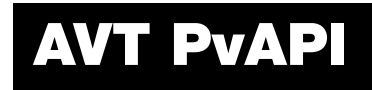

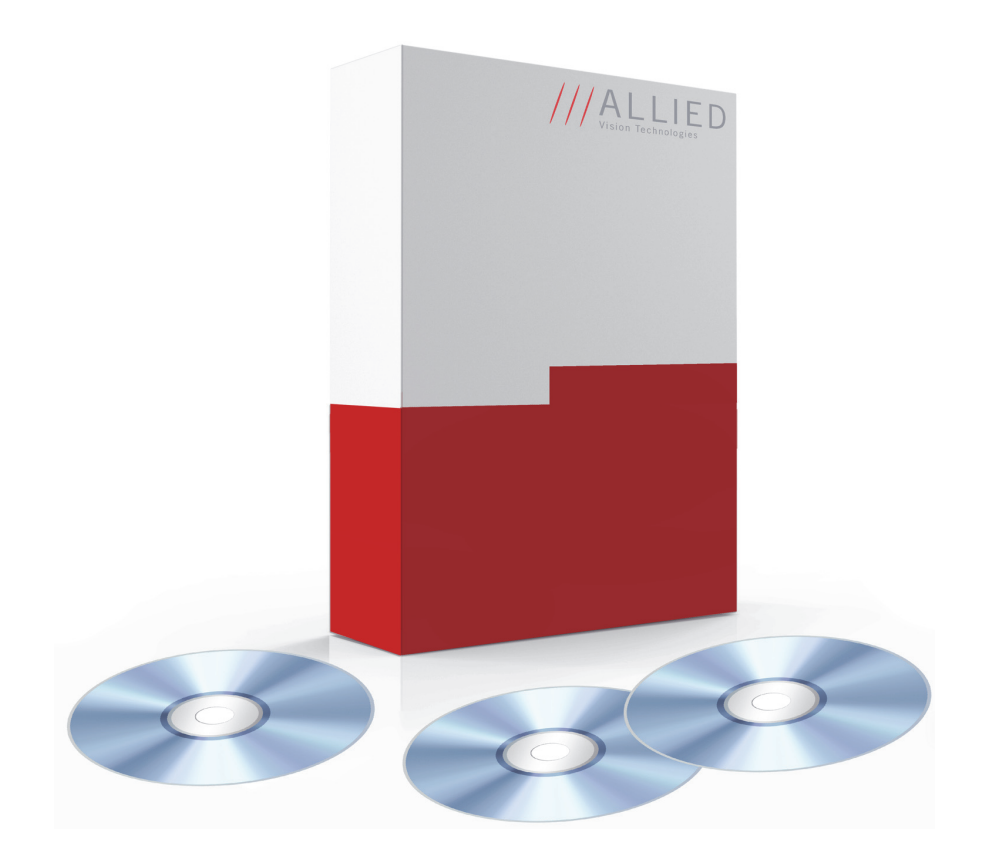

## Programmer's Reference Manual

V1.28 20 March 2015

Allied Vision Technologies GmbH Taschenweg 2a D-07646 Stadtroda, Germany

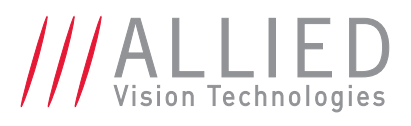

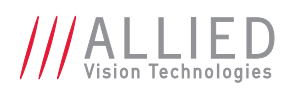

# **Contents**

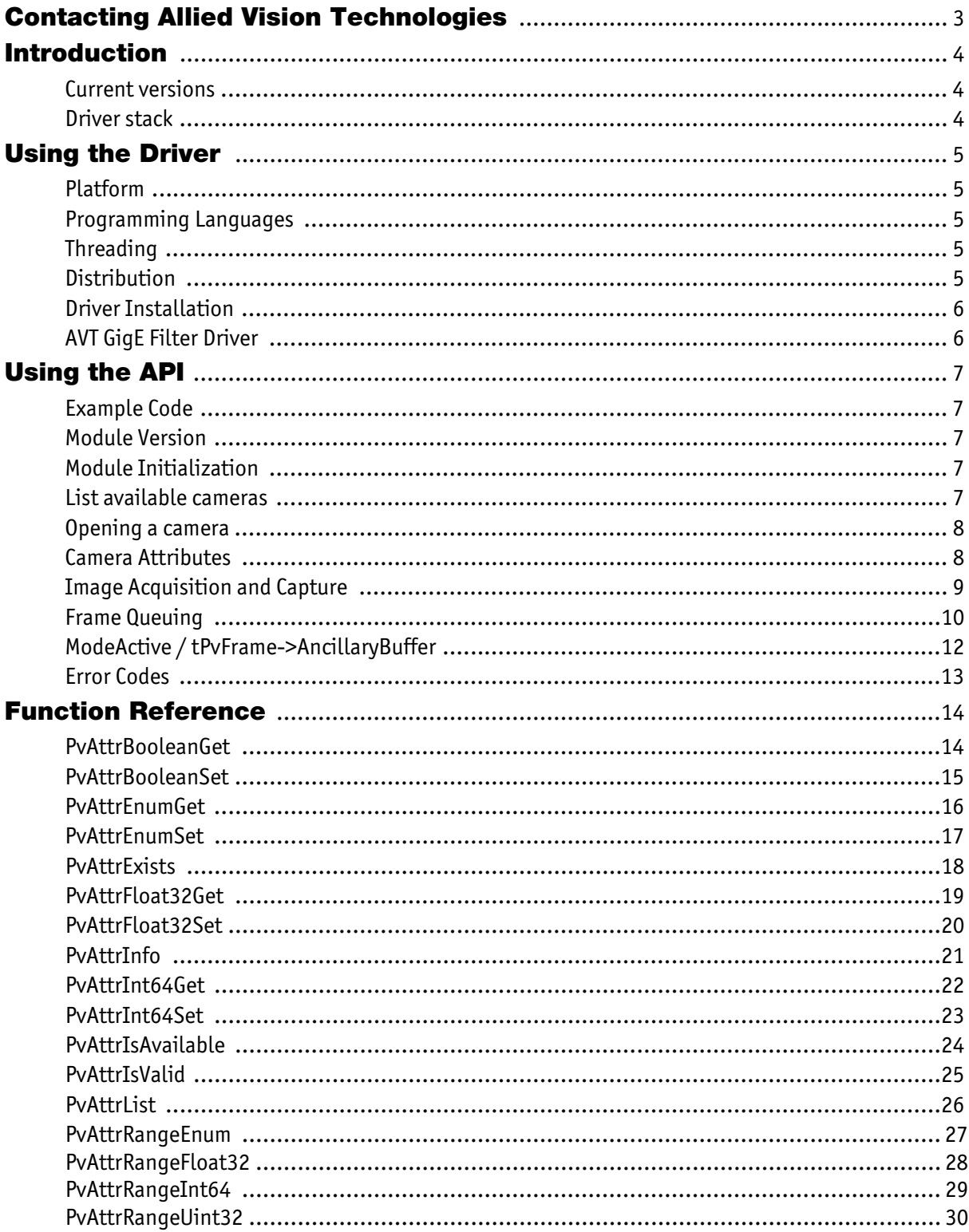

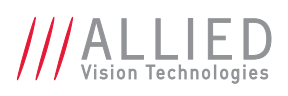

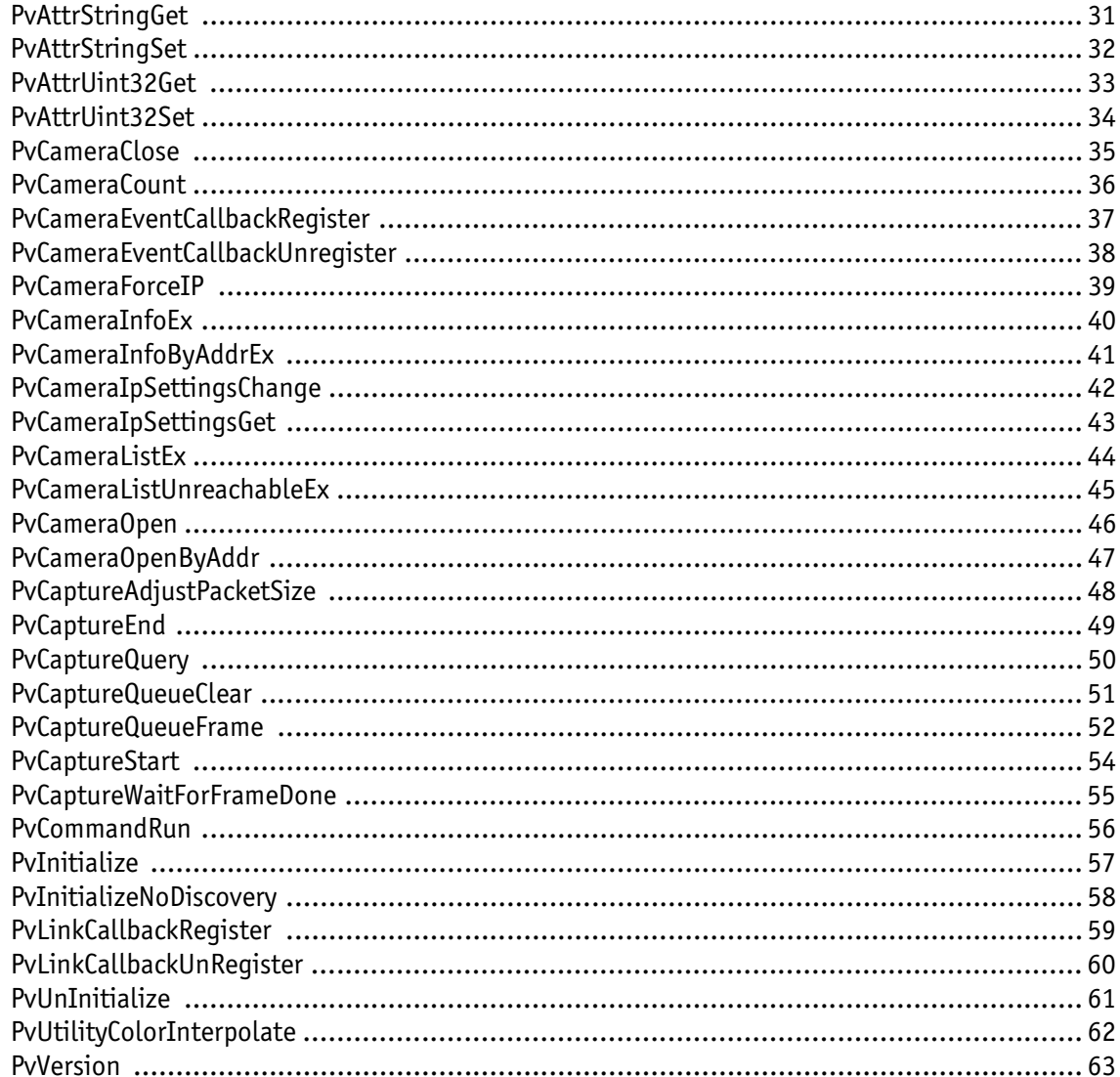

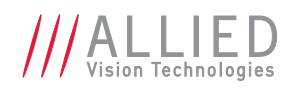

# <span id="page-3-0"></span>Contacting Allied Vision Technologies

**Info**

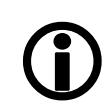

- **Technical information:** <http://www.alliedvision.com>
- **Support:** [support@alliedvision.com](mailto:support@alliedvision.com)

**Allied Vision Technologies GmbH (Headquarters)** Taschenweg 2a 07646 Stadtroda, Germany Tel: +49 36428-677-0 Fax: +49 36428-677-28 e-mail: [info@alliedvision.com](mailto:info@alliedvision.com)

#### **Allied Vision Technologies Canada Inc.**

101-3750 North Fraser Way Burnaby, BC, V5J 5E9, Canada Tel: +1 604-875-8855 Fax: +1 604-875-8856 e-mail: [info@alliedvision.com](mailto:info@alliedvision.com)

#### **Allied Vision Technologies Inc.**

38 Washington Street Newburyport, MA 01950, USA Toll Free number +1 877-USA-1394 Tel: +1 978-225-2030 Fax: +1 978-225-2029 e-mail: [info@alliedvision.com](mailto:info@alliedvision.com)

#### **Allied Vision Technologies Asia Pte. Ltd.**

82 Playfair Road #07-02 D'Lithium, Singapore 368001 Tel: +65 6634-9027 Fax: +65 6634-9029 e-mail: [info@alliedvision.com](mailto:info@alliedvision.com)

#### **Allied Vision Technologies (Shanghai) Co. Ltd.**

2-2109 Hongwell International Plaza 1602# ZhongShanXi Road, Shanghai 200235, China Tel: +86 21-64861133 Fax: +86 21-54233670 e-mail: [info@alliedvision.com](mailto:info@alliedvision.com)

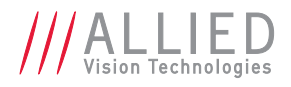

# <span id="page-4-0"></span>Introduction

This document is the programmer's reference for Allied Vision Technologies' GigE Vision driver and its Application Programming Interface. Allied Vision Technologies PvAPI interface supports all GigE Vision cameras from Allied Vision Technologies, which includes:

- Bigeye G Prosilica GE
- Mako G Prosilica GS
- -
- Manta Prosilica GT
- Prosilica GB Prosilica GX
	-
- Prosilica GC
- 

This document can be applied to all of these families.

#### <span id="page-4-1"></span>Current versions

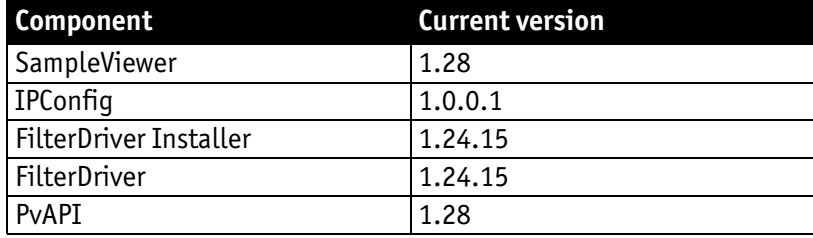

Table 1: Current versions of PvAPI SDK

#### <span id="page-4-2"></span>Driver stack

The PvAPI driver interface is a user DLL which communicates either with the AVT GigE Filter Driver, or kernel networking drivers.

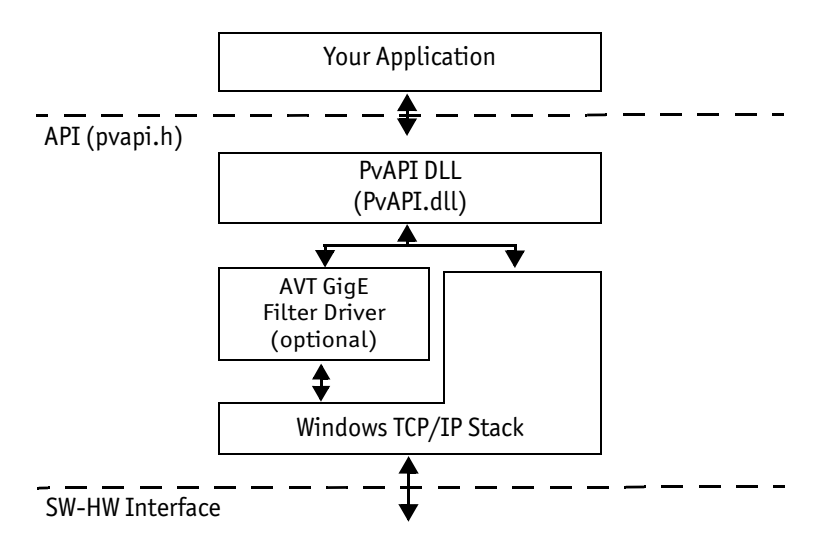

Figure 1: Allied Vision Technologies driver stack

AVT PvAPI Programmer's Reference Manual V1.28

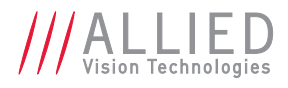

# <span id="page-5-0"></span>Using the Driver

#### <span id="page-5-1"></span>Platform

PvAPI SDK is supported on the following platforms:

- Windows XP (32bit or 64bit)
- Windows Vista (32bit or 64bit)
- Windows 7 (32bit or 64bit)
- Linux ( $x86, x64, arm$ )
- QNX 6.5
- Mac OS X

#### <span id="page-5-2"></span>Programming Languages

PvAPI.dll is a standard-call DLL, which is accessible by most programming languages.

Required C header files, PvAPI.h and PvRegIO.h, are included in the SDK.

Most compiled languages need an import library to call a DLL. An import library, PvAPI.lib, for Microsoft Visual Studio 6.0 (and later) is included in the SDK. Most compilers come with a tool to generate an import library from a DLL; see your compiler's manual for more information.

#### <span id="page-5-3"></span>Threading

The driver is thread-safe, with a few exceptions as noted in this document.

#### <span id="page-5-4"></span>**Distribution**

The following files may be redistributed for use with AVT cameras only:

- PvAPI.dll
- PvNET.dll
- PvJNI.dll
- psligvfilter.inf
- psligvfilter\_m.inf
- psligvfilter.sys
- Allied Vision Technologies GigE Filter Installer.exe
- Allied Vision Technologies Viewer Installer.exe
- libPvAPI.so
- libPvAPI.a
- libImagelib.a

No other files from the SDK may be redistributed without written permission from Allied Vision Technologies.

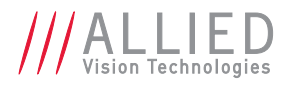

#### <span id="page-6-0"></span>Driver Installation

PvAPI.dll should be installed in your application's directory.

#### <span id="page-6-1"></span>AVT GigE Filter Driver

Available on Windows only. The AVT GigE Filter driver (see figure 1) is a Windows NDIS (Network Driver Interface Specification) miniport driver. Use of the filter driver increases performance of camera streaming and reduces CPU overhead. It is optional and once installed, the GigE Filter driver will display as a service in Network adapter properties, where you can enable/disable it.

Installation: Run "Allied Vision Technologies GigE Filter Installer.exe". You can use the command line option "/S" to perform a *silent* installation.

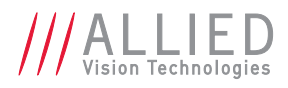

# <span id="page-7-0"></span>Using the API

#### <span id="page-7-1"></span>Example Code

C++, C#, and VB example code is included in the GigESDK /examples directory.

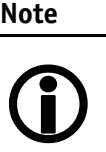

If stepping through code in a debugger, you may need to increase the camera *HeartbeatTimeout* parameter. See [GigE](http://www.alliedvision.com/fileadmin/content/documents/products/cameras/various/features/GigE_Camera_and_Driver_Attributes.pdf)  [Camera and Driver Attributes](http://www.alliedvision.com/fileadmin/content/documents/products/cameras/various/features/GigE_Camera_and_Driver_Attributes.pdf) document for more info.

#### <span id="page-7-2"></span>Module Version

New features may be added to future versions of PvAPI, however PvAPI will always remain backwards compatible. Use *PvVersion* to check the version number of PvAPI.

#### <span id="page-7-3"></span>Module Initialization

Before calling any PvAPI functions (other than *PvVersion*), you must initialize the PvAPI module by calling *PvInitialize*. Please ensure to keep the calling thread alive until you call *PvUninitialize*. For example, call *PvInitialize* in your application's main function.

When you are finished with PvAPI, call *PvUnInitialize* to free resources. These two API functions must always be paired in the same thread. It is possible, although not recommended, to call the pair several times within the same program.

#### <span id="page-7-4"></span>List available cameras

Function *PvCameraListEx* will enumerate all Allied Vision Technologies cameras connected to the system.

#### Example:

tPvCameraInfoEx list[10]; unsigned long numCameras; numCameras = PvCameraListEx(list, 10, NULL, sizeof(tPvCameraInfoEx)); // Print a list of the connected cameras for (unsigned long  $i = 0$ ;  $i <$  numCameras;  $i+1$ ) printf("%s [ID %u]", list[i].SerialNumber, list[i].UniqueId);

The *tPvCameraInfoEx* structure provides the following information about a camera:

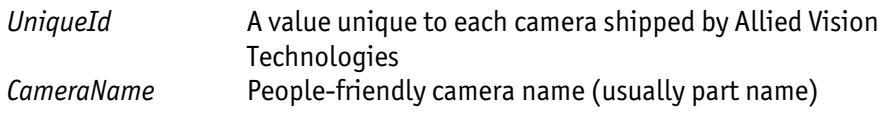

AVT PvAPI Programmer's Reference Manual V1.28

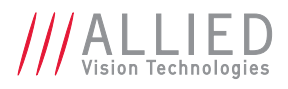

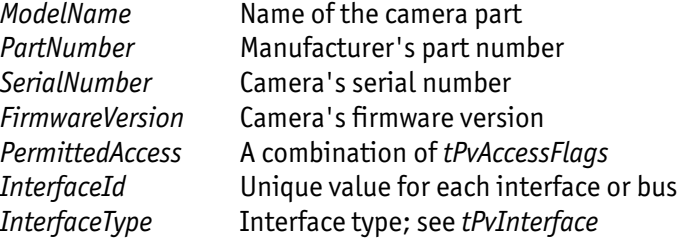

To be notified when a camera is detected or disconnected, use *PvLinkCallbackRegister*. Your callback function must be thread safe.

#### <span id="page-8-0"></span>Opening a camera

A camera must be opened to control and capture images. Function *PvCameraOpen* is used to open the camera.

#### Example:

tPvCameraInfoEx info; unsigned long numCameras; tPvHandle handle;

numCameras = PvCameraListEx(info, 1, NULL, sizeof(tPvCameraInfoEx));

// Open the first camera found, if it's not already open. (See

// function reference for PvCameraOpen for a more complex example.)

if ((numCameras == 1)  $&\&$  (info.PermittedAccess  $&$  ePvAccessMaster)) PvCameraOpen(info.UniqueId, ePvAccessMaster, &handle);

The camera must be closed when the application is finished.

#### <span id="page-8-1"></span>Camera Attributes

Attributes are used to control and monitor various aspects of the driver and camera.

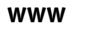

See **GigE Camera and Driver Attributes** document for the complete description of camera attributes.

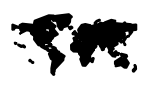

[http://www.alliedvision.com/fileadmin/content/](http://www.alliedvision.com/fileadmin/content/documents/products/cameras/various/features/GigE_Camera_and_Driver_Attributes.pdf) documents/products/cameras/various/features/ GigE Camera and Driver Attributes.pdf

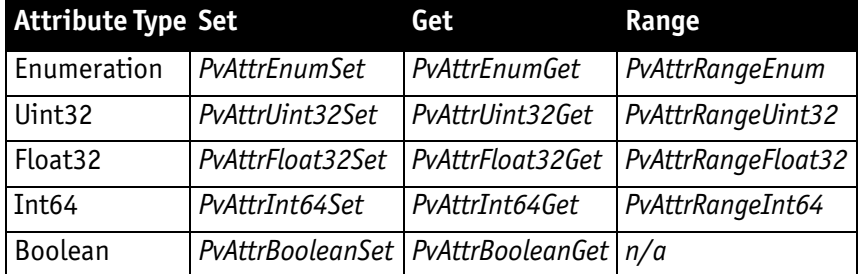

Table 2: Functions for reading and writing attributes

AVT PvAPI Programmer's Reference Manual V1.28

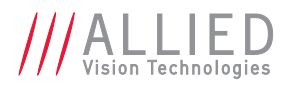

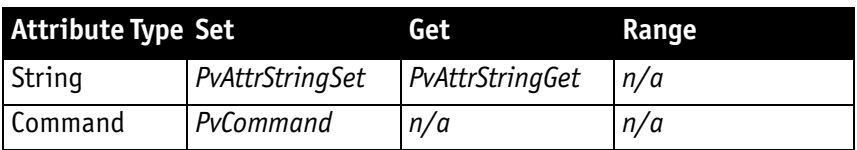

Table 2: Functions for reading and writing attributes

PvAPI currently defines the following attribute types (*tPvDatatype*):

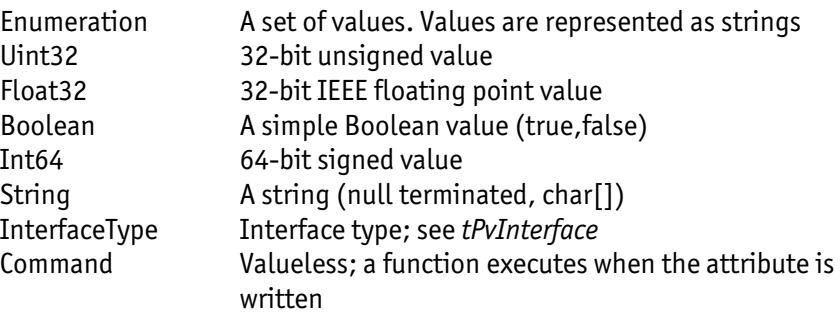

For example, to change the exposure time, set attribute *ExposureValue*:

PvAttrUint32Set(Camera, "ExposureValue", 10000); // 10000 ms For example, to read the image size in bytes:

// If you want to ensure portable code, you might choose to use // tPvUint32 or your own typedef, in place of "unsigned long". unsigned long imageSize;

PvAttrUint32Get(Camera, "TotalBytesPerFrame", &imageSize);

Function *PvAttrList* is used to list all attributes available for a camera. This list remains static while the camera is opened. To get information on an attribute, such as its type and access flags, call function *PvAttrInfo*.

PvAPI currently defines the following access flags (*tPvAttributeFlags*):

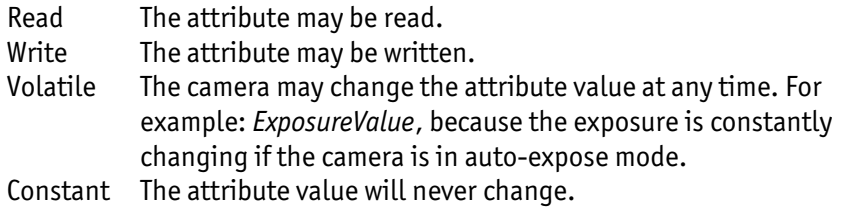

#### <span id="page-9-0"></span>Image Acquisition and Capture

Image capture calls can be divided into two categories:

#### Host/driver calls:

1. *PvCaptureStart* – initialize the capture stream on driver.

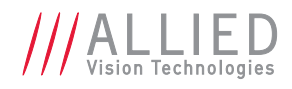

- 2. *PvCaptureQueueFrame* queue frame buffer(s). As images arrive from the camera, they are placed in the next frame buffer in the queue, and returned to the user. More on frame queuing in the next section.
- 3. *PvCaptureEnd* close the capture stream on driver.

Host/driver calls set up the host/driver to receive data from the camera.

#### Camera calls:

- 1. *AcquisitionStart* attribute readies camera to receive frame triggers.
- 2. *AcquisitionMode* attribute determines how many frame triggers the camera receives.
- 3. *FrameStartTriggerMode* attribute determines how frames are triggered.
- 4. *AcquisitionStop*  stops camera from receiving frame triggers.

Camera calls start the camera imaging, and sending data to host.

#### Example workflow:

```
//start driver stream 
PvCaptureStart(Camera); 
//queue frame 
PvCaptureQueueFrame(Camera, Frame, NULL); 
//set frame triggers to be generated internally
PvAttrEnumSet(Camera, "FrameStartTriggerMode", "Freerun");
//set camera to receive continuous number of frame triggers
PvAttrEnumSet(Camera, "AcquisitionMode", "Continuous");
//start camera receiving frame triggers
PvCommandRun(Camera, "AcquisitionStart"); 
do {
```

```
//wait for frame to return to host
  PvCaptureWaitForFrameDone(Camera, Frame, PVINFINITE);
  //do something with returned frame
  //*****************
  //requeue frame
  PvCaptureQueueFrame(Camera, Frame, NULL); 
while (some condition);
```
 To guarantee a particular image is captured, you must ensure that a frame buffer is queued before the camera is sent a frame trigger.

#### <span id="page-10-0"></span>Frame Queuing

}

Frames are structures containing image data and related info. See *tPvFrame* in PvApi.h. Users are responsible for managing their own queue of frames. This allows for flexibility in how the queue is managed. Example queues: a 3 buffer circular queue, 100 frame one time use queue.

To create a frame, fill out a *tPvFrame* structure with associated *tPvFrame* → *ImageBuffer* (use attribute *TotalBytesPerFrame* to calculate ImageBuffer size), and place the frame structure on the queue with *PvCaptureQueueFrame*.

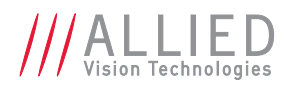

Once a *tPvFrame* structure is queued, it can be filled with image data from the camera. There are two mechanisms available to determine when a queued frame has been filled with image data: *PvCaptureWaitForFrameDone*, which blocks your thread until the frame is filled, or by specifying a callback function with *PvCaptureQueueFrame*. Your callback function is run by the driver on a separate thread when image capture is complete.

When a frame is complete, always check that *tPvFrame* → *Status* equals *ePvErrSuccess*, to ensure the data is valid. Lost data over the GigE network will result in *ePvErrDataMissing*, meaning the complete frame has not been received by the host. See the [GigE Installation Manual](http://www.alliedvision.com/fileadmin/content/documents/products/cameras/various/installation-manual/GigE_Installation_Manual.pdf) for optimizing GigE networks to prevent missing data.

Most applications need not queue more than 2 or 3 frames at a time, and constantly re-queue the frames. However, if you wish to perform a substantial amount of processing on the image inside a frame callback, you can quickly run into a situation where you are delaying your re-queuing of frames, and images will be returned from the camera with no waiting frame, resulting in a skipped image. I.e. if a current callback is not finished and the next frame is completed, this next frame callback (and all subsequent callbacks) is queued. If you delay long enough in the first callback, all frames are returned and none re-queued.

In this scenario, it may be better to delay processing of the images. You can allocate your own pool of any number of frames, and use your frame callbacks to simply manage frame queuing from this larger pool – delaying image processing until later.

If you want to cancel all the frames on the queue, call *PvCaptureQueueClear*. The status of the frame is set to *ePvErrCancelled* and, if applicable, the callbacks are run.

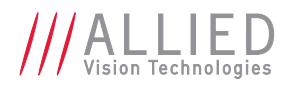

#### <span id="page-12-0"></span>ModeActive / tPvFrame->AncillaryBuffer

As of latest camera firmware, frames may also receive the associated chunk mode data from the camera:

#### **[Bytes 1 – 4]** Acquisition count

**[Byte 5]** These 8 bits indicate the following EF lens settings:

- *Bit 7 (Error)*: When this bit is set to 1, the EF lens is in an error state, bits 2 5 indicate enumerated value of last error, and all other bits and Bytes will be 0.
- *Bit 6 (Lens attached)*: When this bit is set to 1, an EF lens is attached to camera.
- *Bit 5 (Auto focus)*: When this bit is set to 1, the EF lens manual/auto focus switch is set to the auto focus position.
- *Bits 2 4 (Last error)*: Enumerated error value:
	- 0: No error detected
	- 1: Lens failed query by camera
	- 2: Lens communication error (can occur when removing lens)
	- 3: Lens communication error (can occur when removing lens)
	- 4: Lens remained busy for longer than 10 seconds
	- 5: Lens focus "Zero Stop" not detected
	- 6: Lens focus "Infinity Stop" not detected
- *Bits 0 1*: Upper 2 bits of focus percentage value (see **Byte 6**).

**[Byte 6]** These 8 bits in conjunction with bits 0 – 1 of Byte 5, indicate the current focus position of the EF lens in (percentage of maximum focus range)  $*$  10 (i.e. 1000 = 100 percent = Infinity Stop).

If the lens manual/auto focus switch is in the manual position these bits will be 0.

**[Byte7]** These 8 bits indicate the current aperture position of the EF lens in Dn. To convert Dn to FStop value, use formula:  $FStop = 2 (Dn - 8) / 16$ .

**[Byte 8]** These 8 bits indicate the current focal length of the EF lens in mm.

**[Bytes 9 – 12]** Exposure value in μs.

**[Bytes 13 – 16]** Gain value in dB.

**[Bytes 17 – 18]** Sync in levels. A bit field. Bit 0 is sync-in 0, bit 1 is sync-in 1, etc. A bit value of 1 = level high, and a bit value of 0 = level low.

**[Bytes 19 – 20]** Sync out levels. A bit field. Bit 0 is sync-out 0, bit 1 is sync-out 1, etc. A bit value of 1 = level high, and a bit value of  $0 =$  level low.

**[Bytes 21 – 24]** Reserved. 0

**[Bytes 25 – 28]** Reserved. 0

**[Bytes 29 – 32]** Reserved. 0

**[Bytes 33 – 36]** Reserved. 0

**[Bytes 37 – 40]** Reserved. 0

**[Bytes 41 – 44]** Chunk ID. 1000

**[Bytes 45 – 48]** Chunk length.

To enable the receiving of this data, allocate your *tPvFrame → AncillaryBuffer* and enable the *ChunkModeActive* attribute. *AncillaryBufferSize* = *NonImagePayloadSize* attribute value, valid when *ChunkModeActive* = *True*.

AVT PvAPI Programmer's Reference Manual V1.28

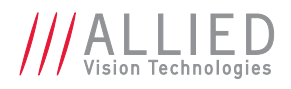

#### <span id="page-13-0"></span>Error Codes

Most PvAPI functions return a *tPvErr*-type error code.

Typical errors are listed with each function in the reference section of this document. However, any of the following error codes might be returned:

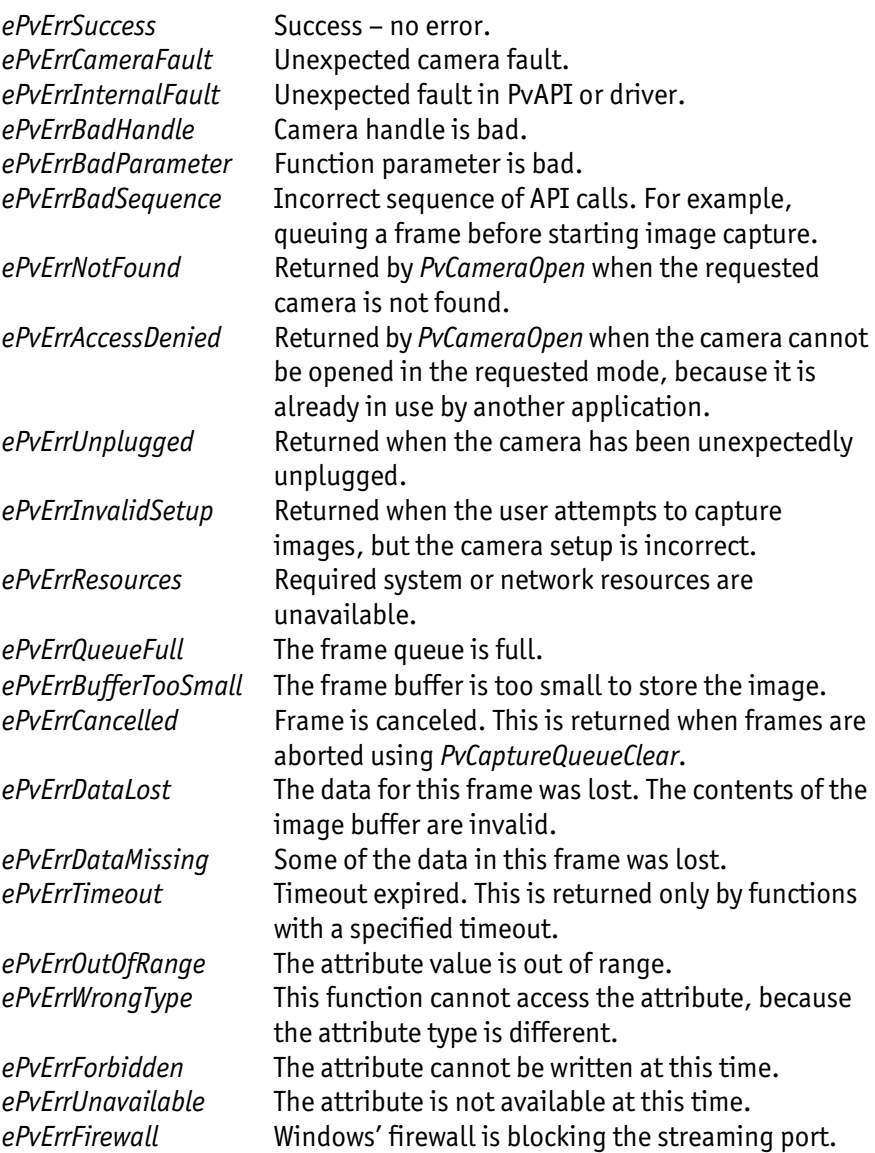

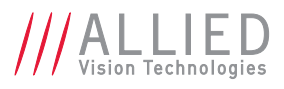

# <span id="page-14-0"></span>Function Reference

### <span id="page-14-1"></span>PvAttrBooleanGet

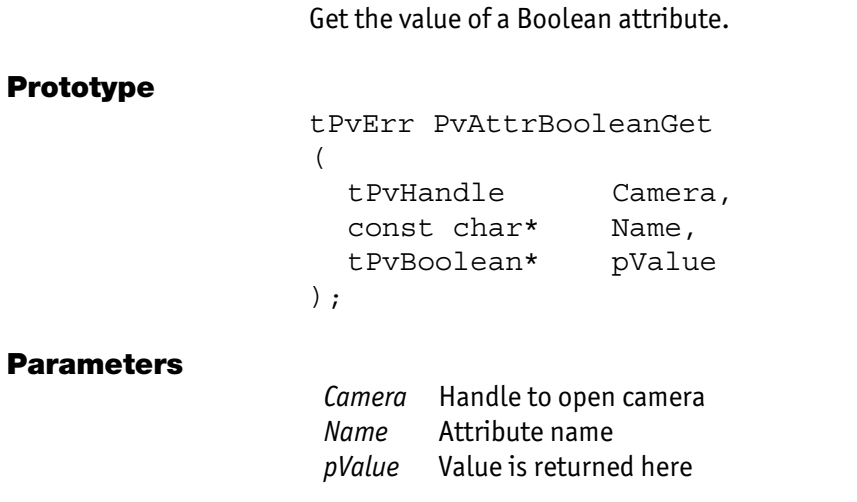

#### Return Value

Prototype

*tPvErr* type error code. Typical error codes for this function:

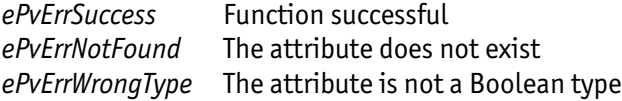

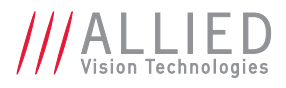

### <span id="page-15-0"></span>PvAttrBooleanSet

Set the value of a Boolean attribute.

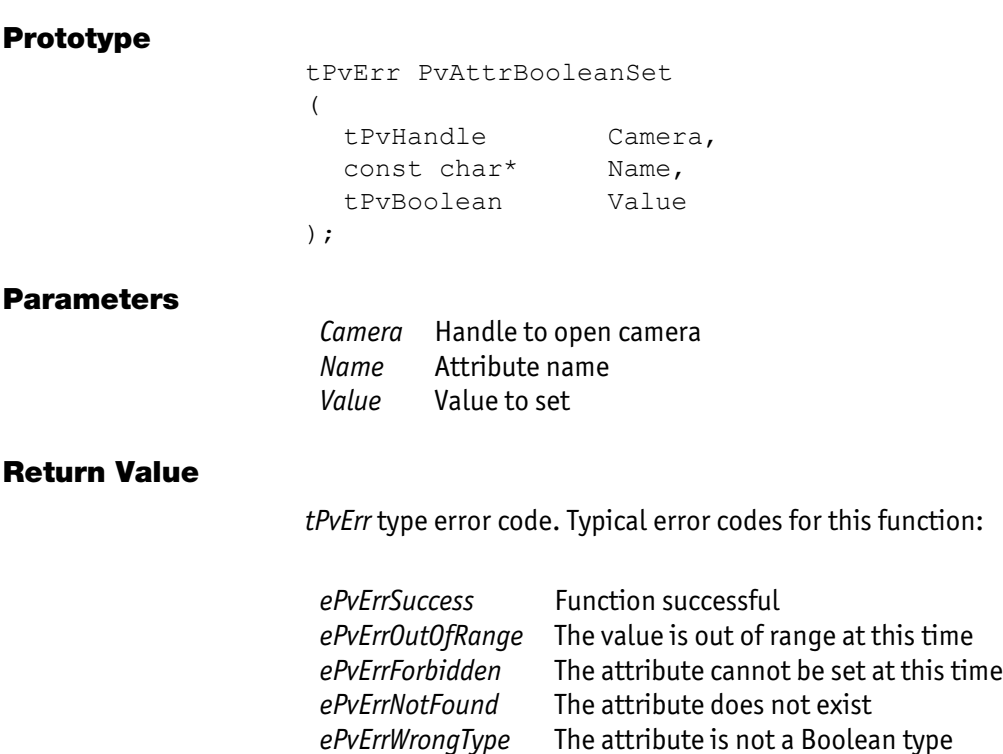

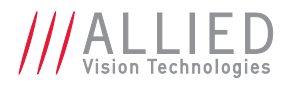

### <span id="page-16-0"></span>PvAttrEnumGet

Get the value of an enumeration attribute.

#### Prototype

tPvErr PvAttrEnumGet

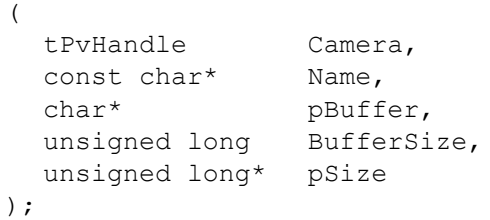

#### Parameters

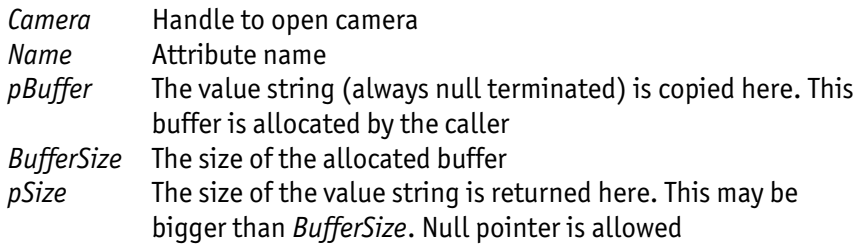

#### Return Value

*tPvErr* type error code. Typical error codes for this function:

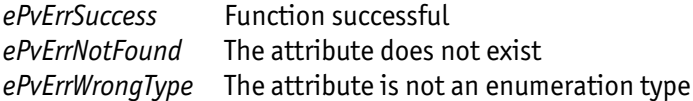

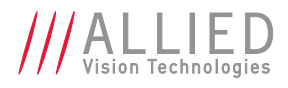

## <span id="page-17-0"></span>PvAttrEnumSet

Set the value of an enumeration attribute.

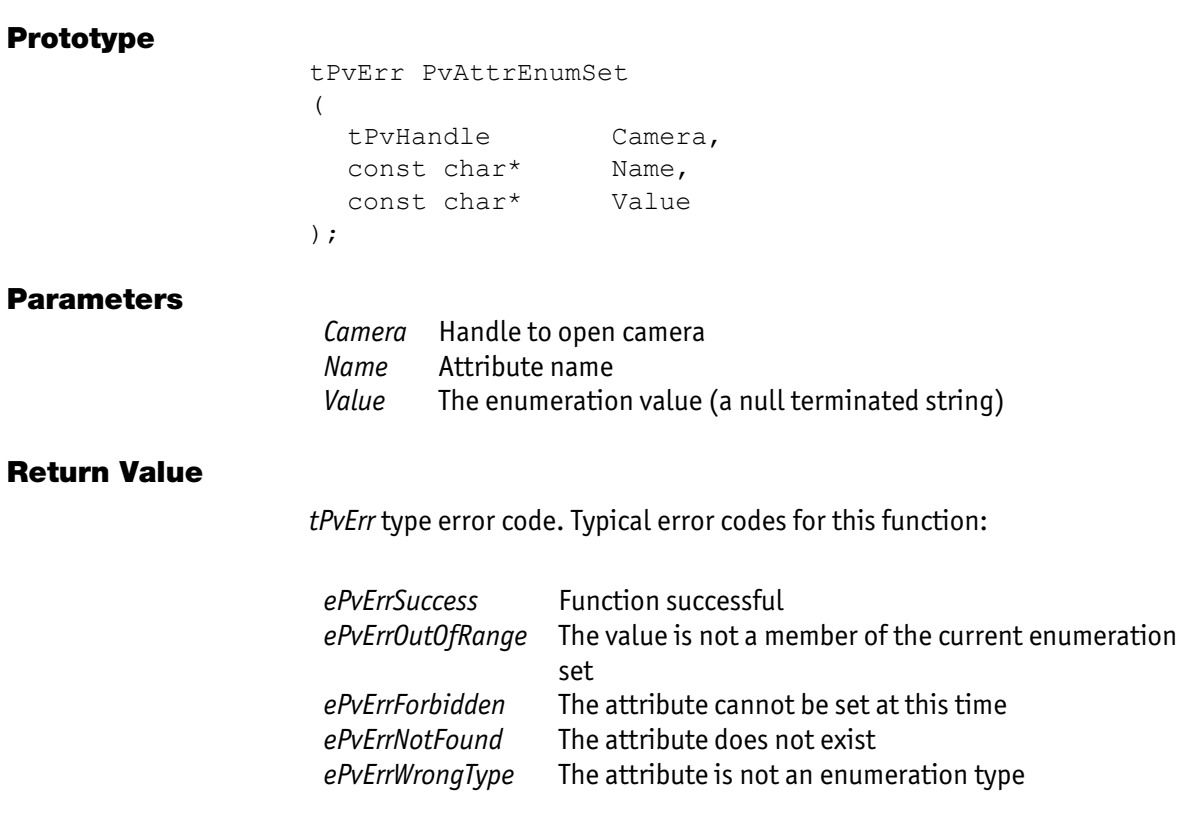

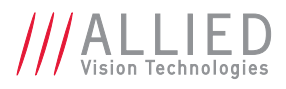

### <span id="page-18-0"></span>**PvAttrExists**

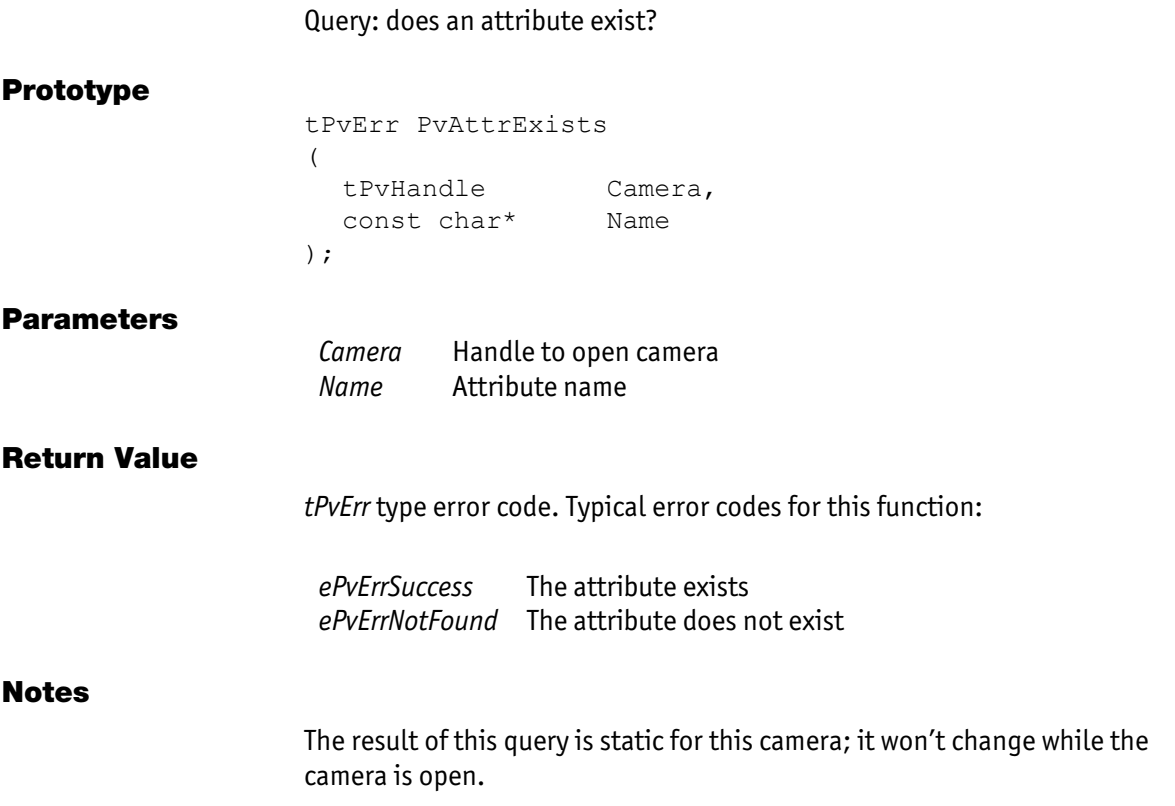

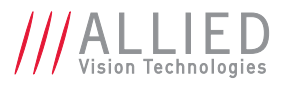

## <span id="page-19-0"></span>PvAttrFloat32Get

Get the value of a Float32 attribute.

*ePvErrWrongType* The attribute is not a Float32 type

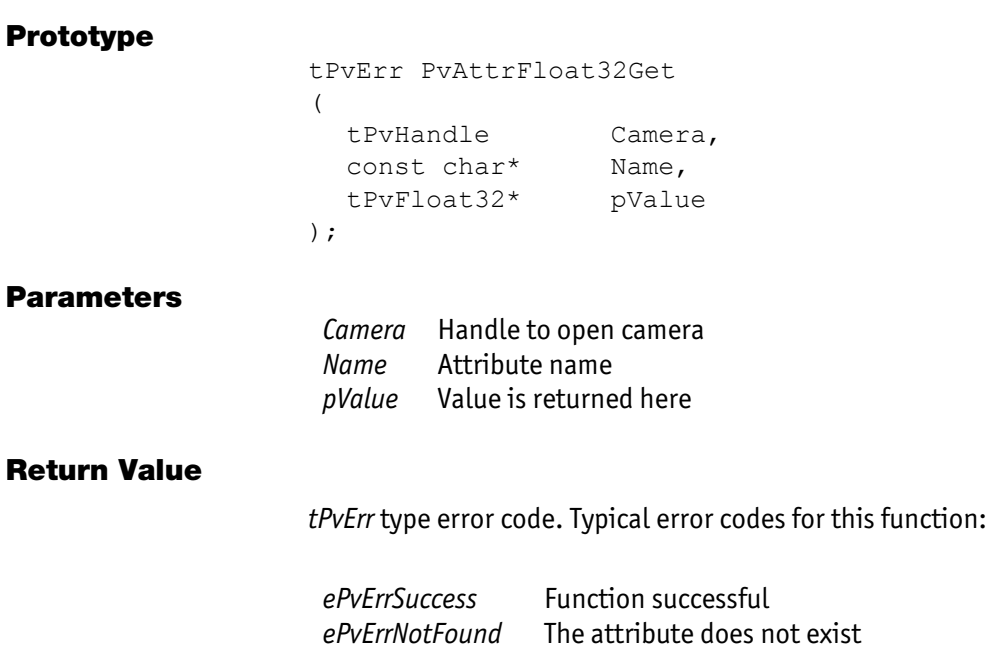

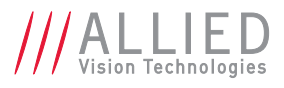

## <span id="page-20-0"></span>PvAttrFloat32Set

Set the value of a Float32 attribute.

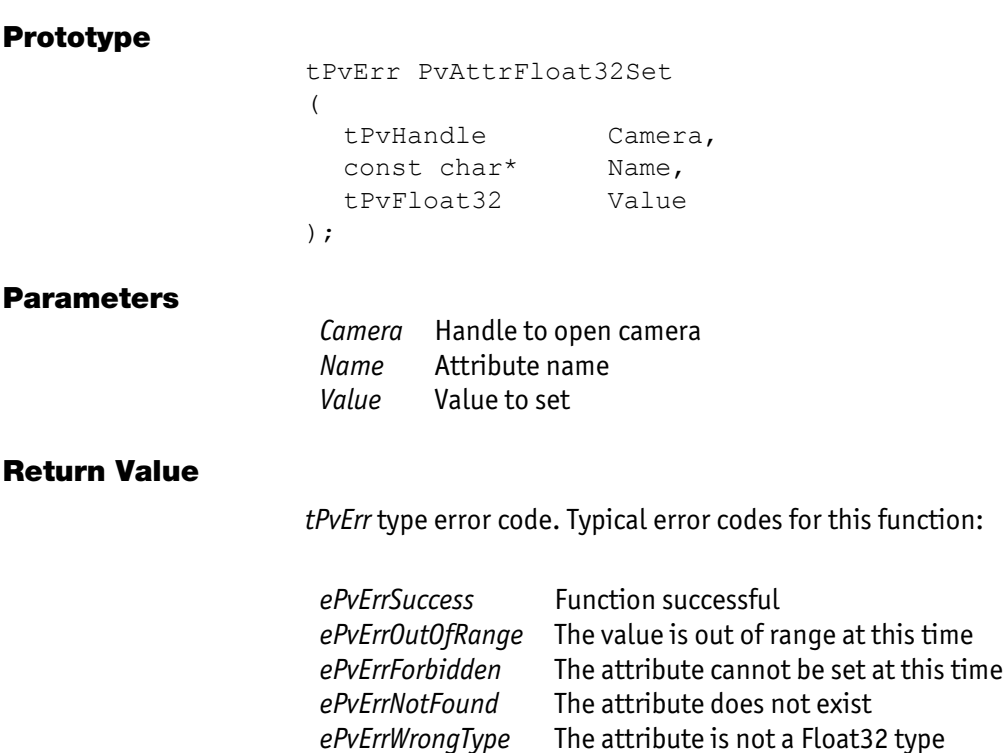

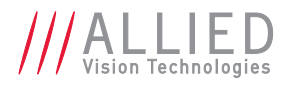

### <span id="page-21-0"></span>PvAttrInfo

Get information, such as data type and access mode, on a particular attribute.

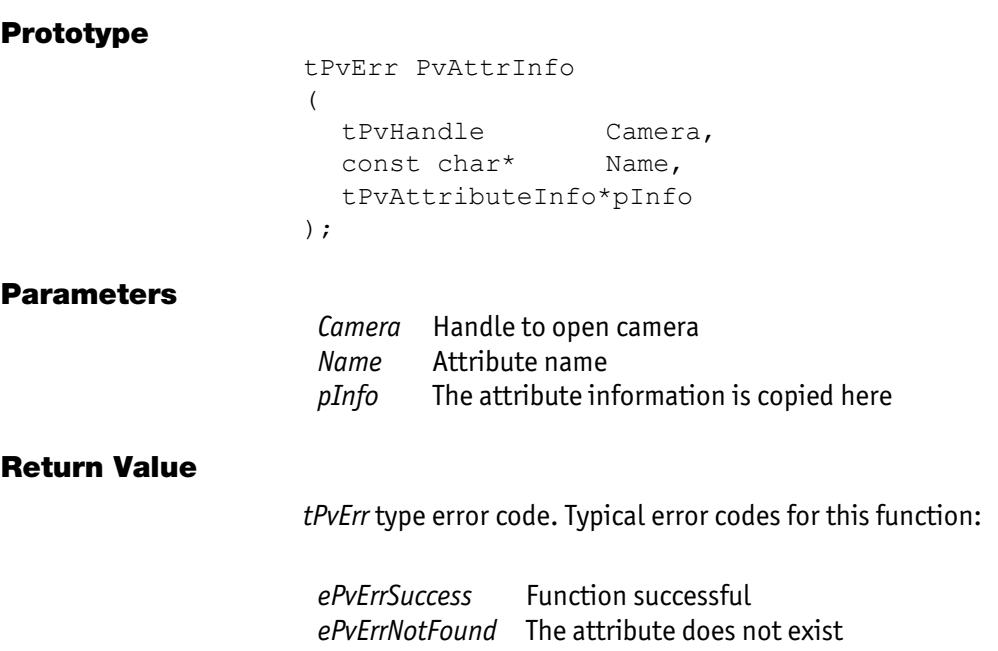

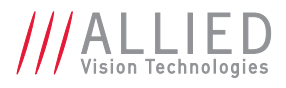

### <span id="page-22-0"></span>PvAttrInt64Get

Get the value of an Int64 attribute.

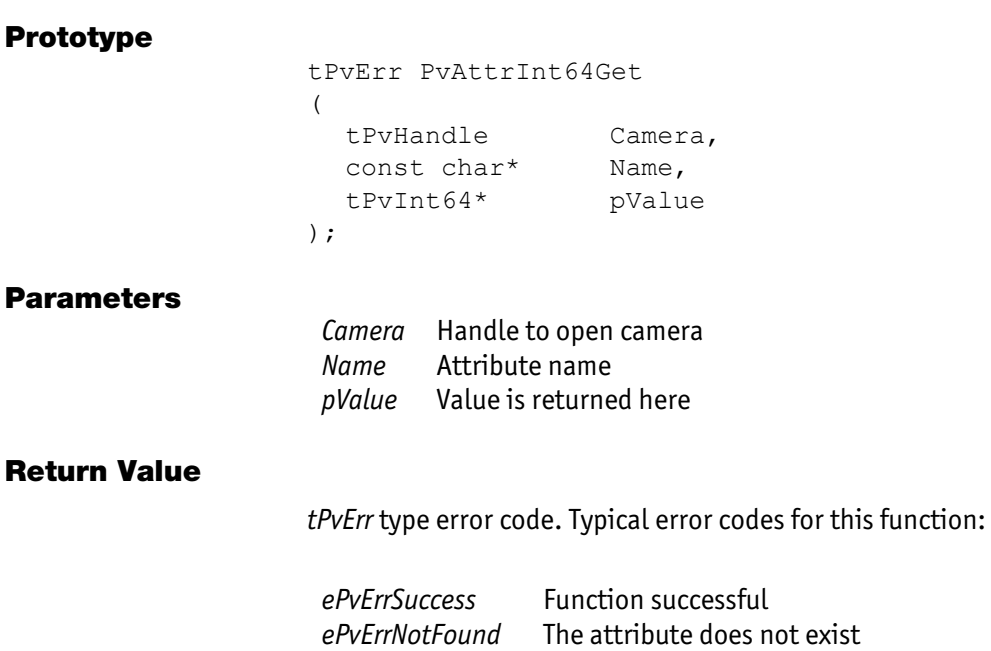

*ePvErrWrongType* The attribute is not an Int64 type

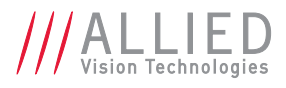

## <span id="page-23-0"></span>PvAttrInt64Set

Set the value of an Int64 attribute.

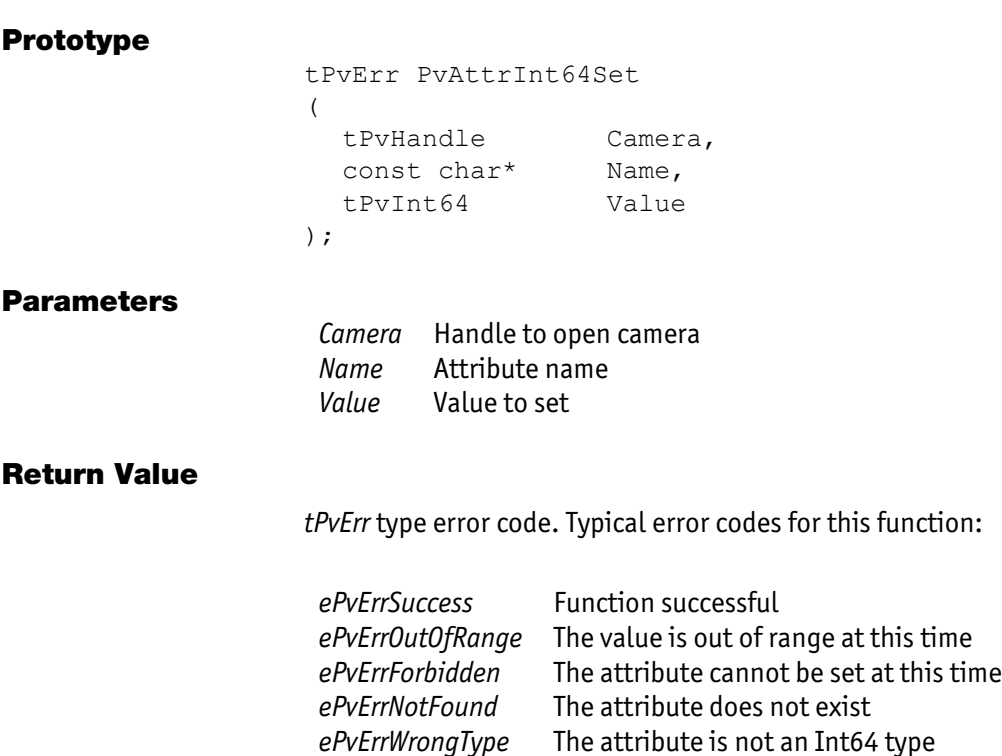

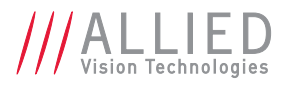

## <span id="page-24-0"></span>PvAttrIsAvailable

Query: is the attribute available at this time / for this camera model?

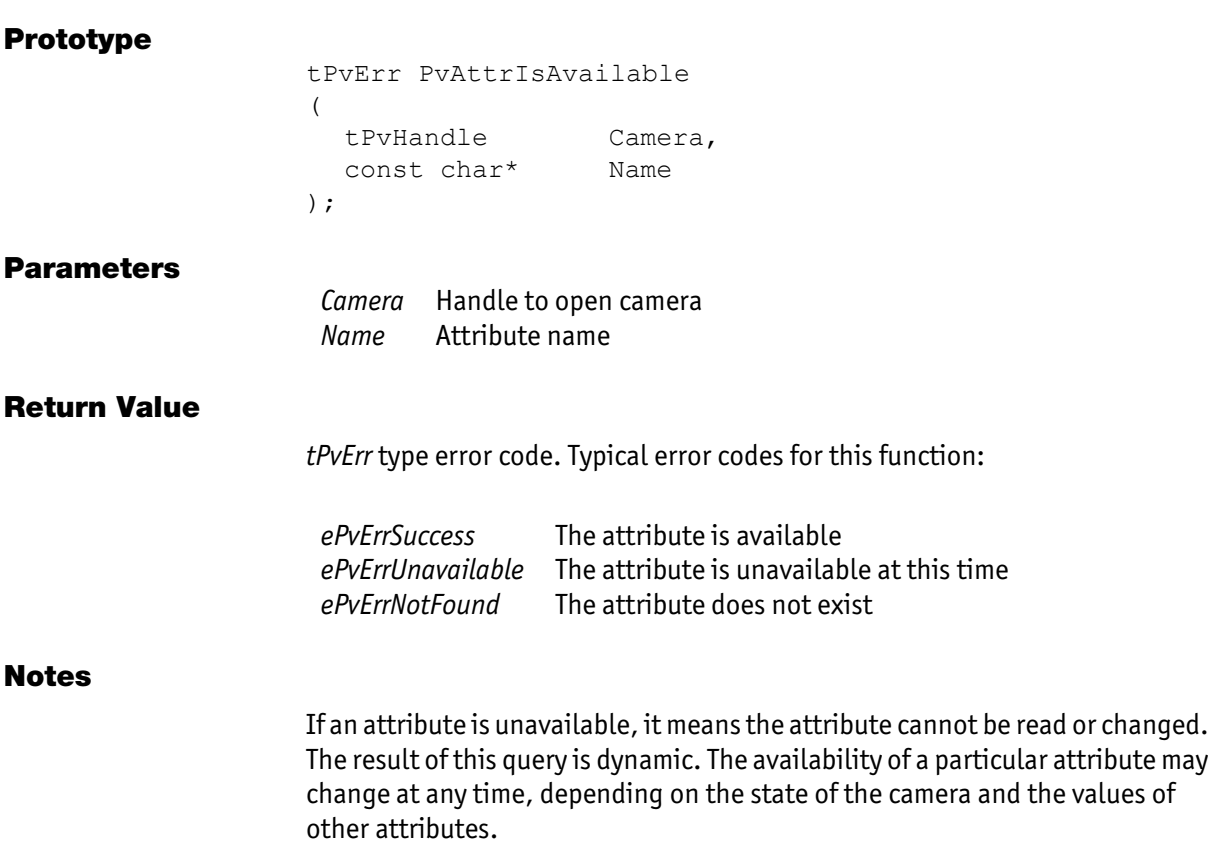

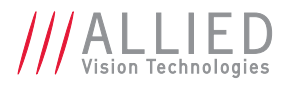

### <span id="page-25-0"></span>PvAttrIsValid

Query: is the value of an attribute valid / within range?

#### Prototype

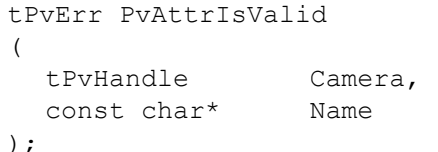

#### **Parameters**

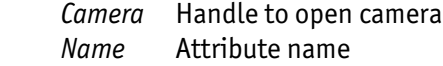

#### Return Value

*tPvErr* type error code. Typical error codes for this function:

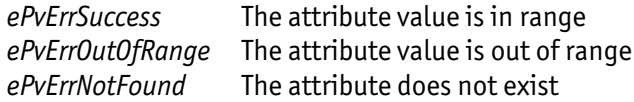

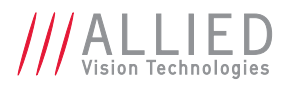

### <span id="page-26-0"></span>PvAttrList

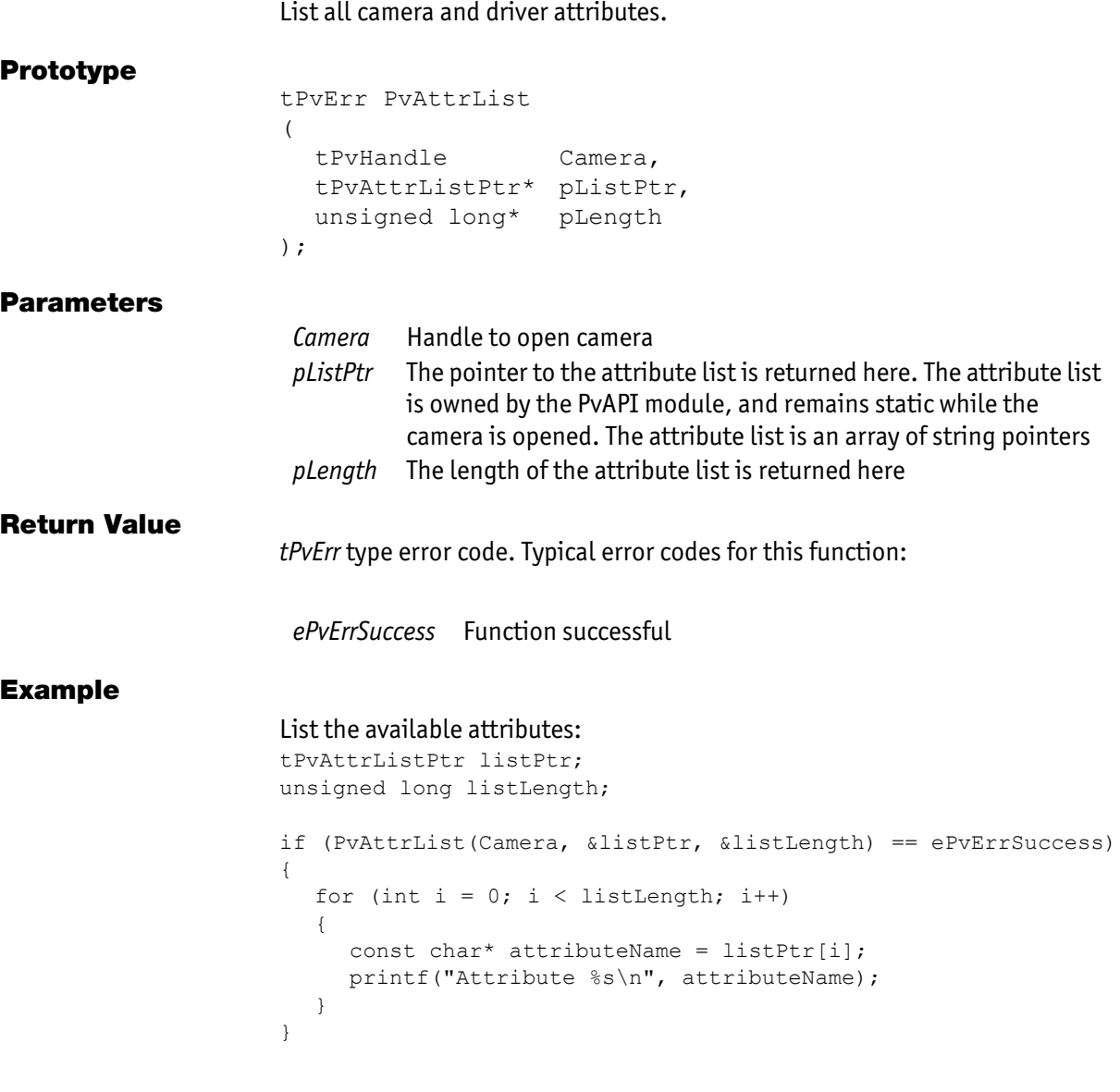

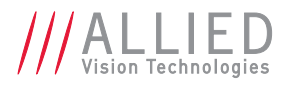

### <span id="page-27-0"></span>PvAttrRangeEnum

Get the set of values for an enumerated attribute.

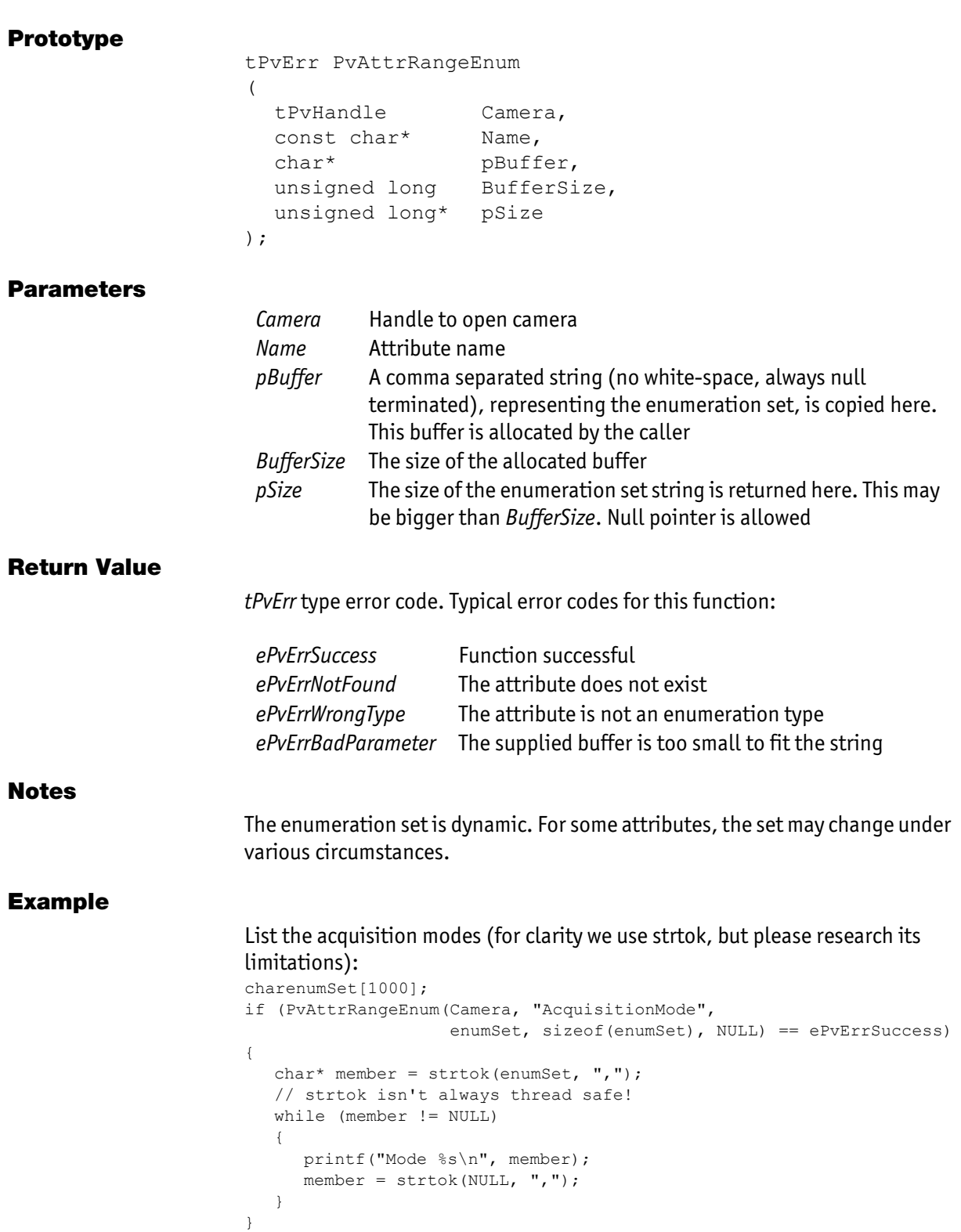

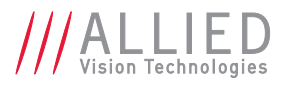

### <span id="page-28-0"></span>PvAttrRangeFloat32

Get the value range of a Float32 attribute.

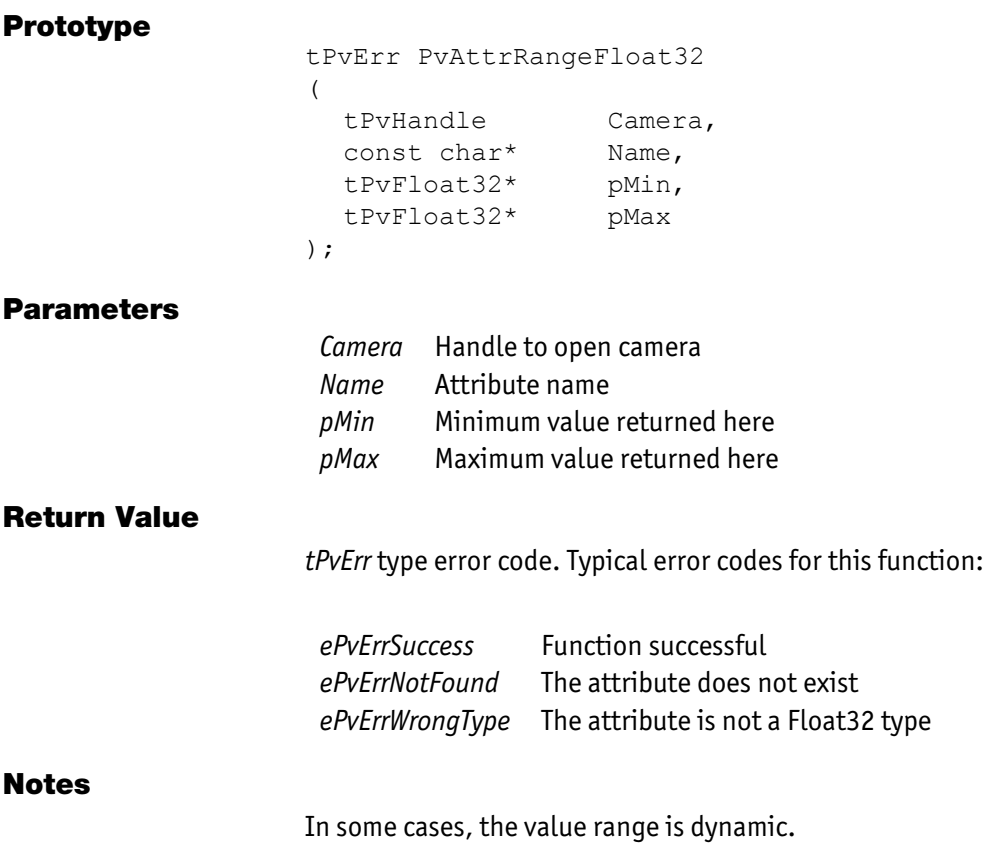

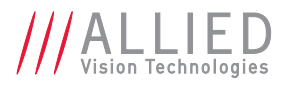

### <span id="page-29-0"></span>PvAttrRangeInt64

Get the value range of an Int64 attribute.

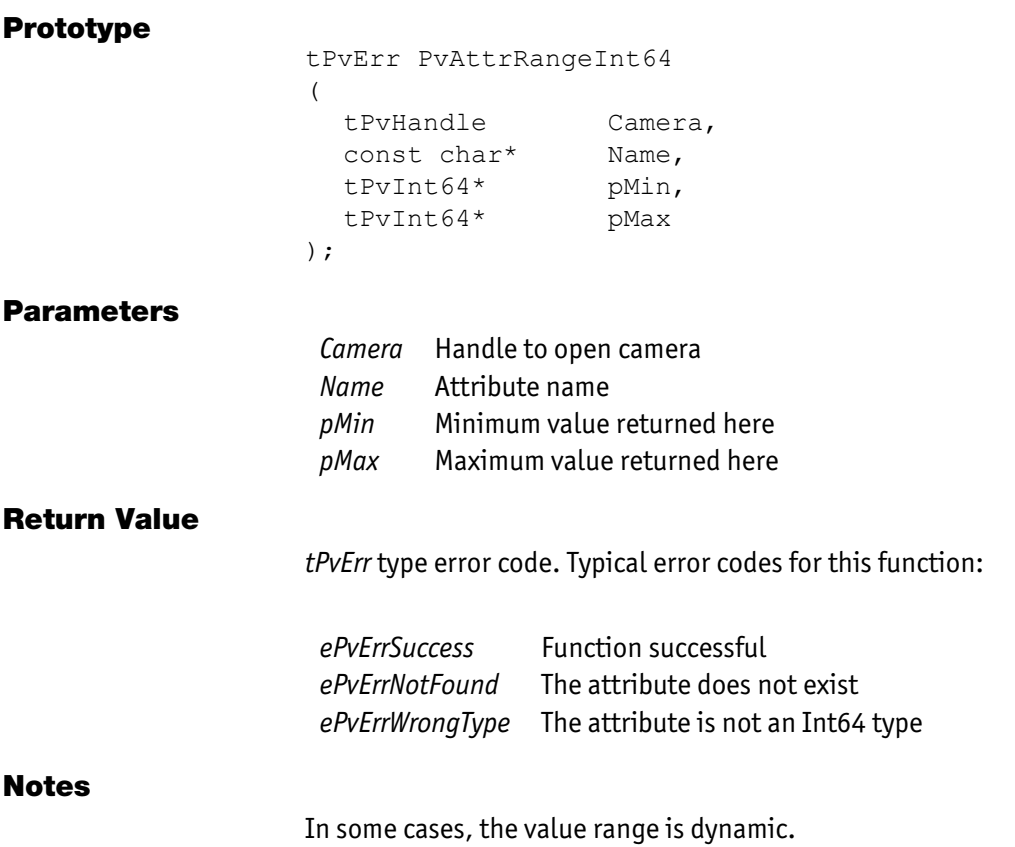

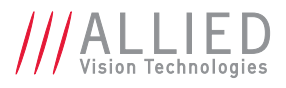

### <span id="page-30-0"></span>PvAttrRangeUint32

Get the value range of a Uint32 attribute.

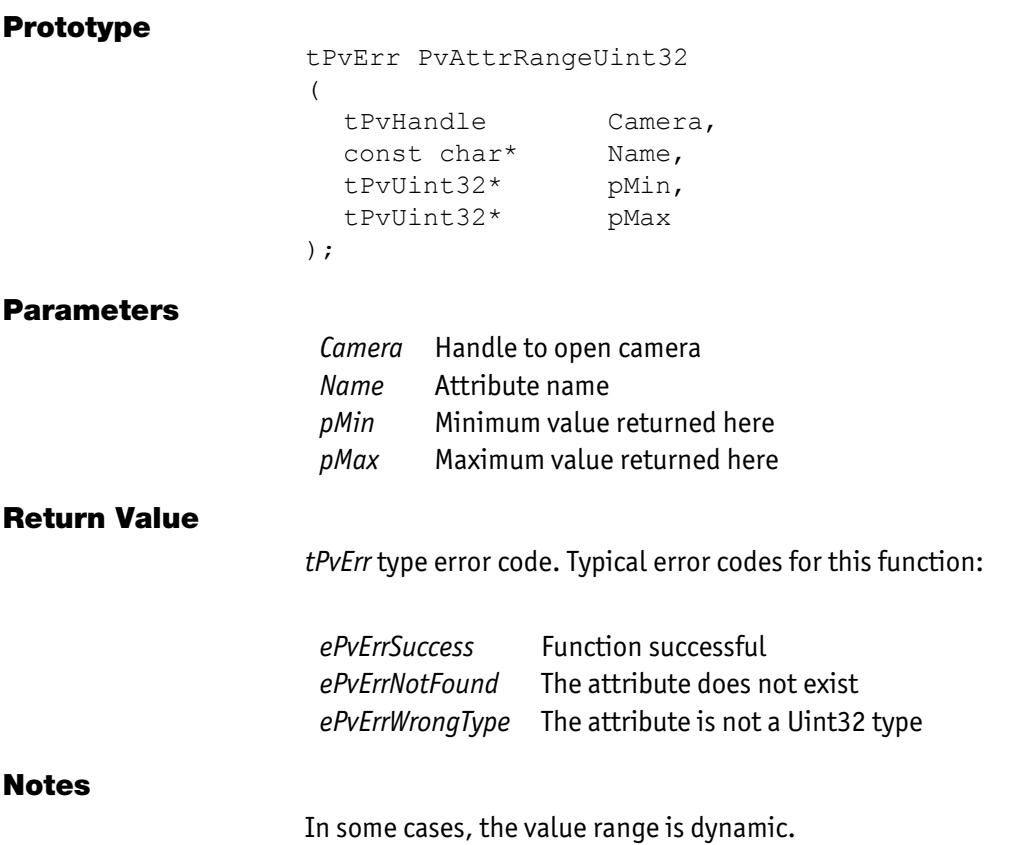

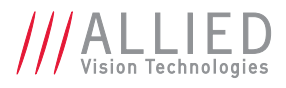

### <span id="page-31-0"></span>PvAttrStringGet

Get the value of a string attribute.

#### Prototype

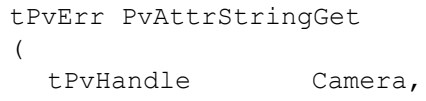

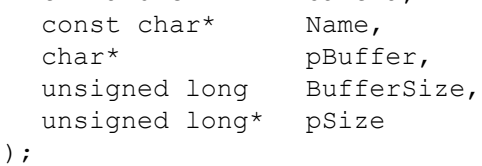

Parameters

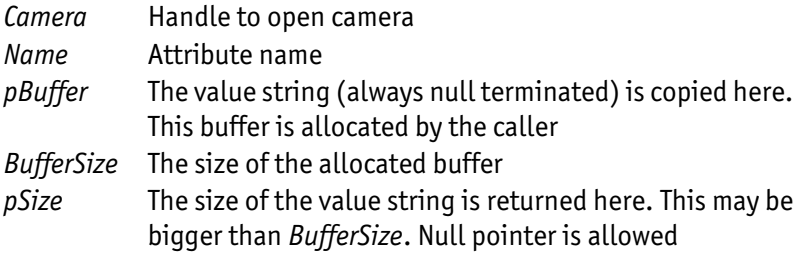

#### Return Value

*tPvErr* type error code. Typical error codes for this function:

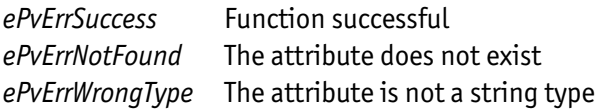

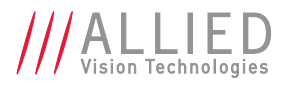

### <span id="page-32-0"></span>PvAttrStringSet

Set the value of a string attribute.

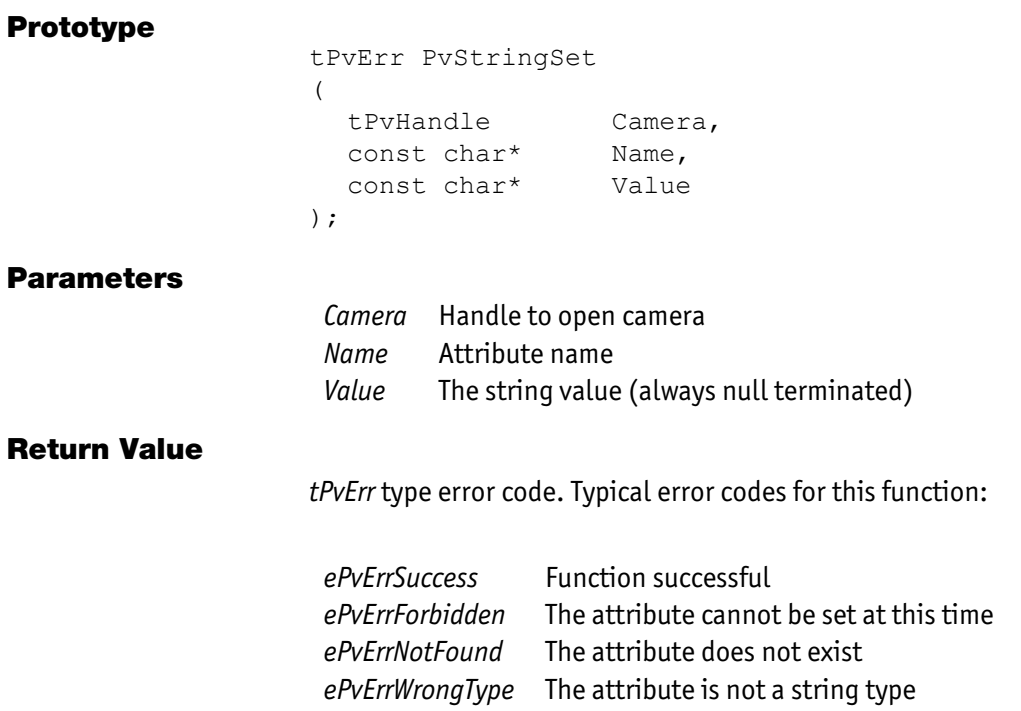

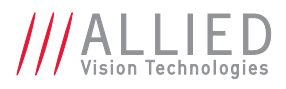

### <span id="page-33-0"></span>PvAttrUint32Get

Get the value of a Uint32 attribute.

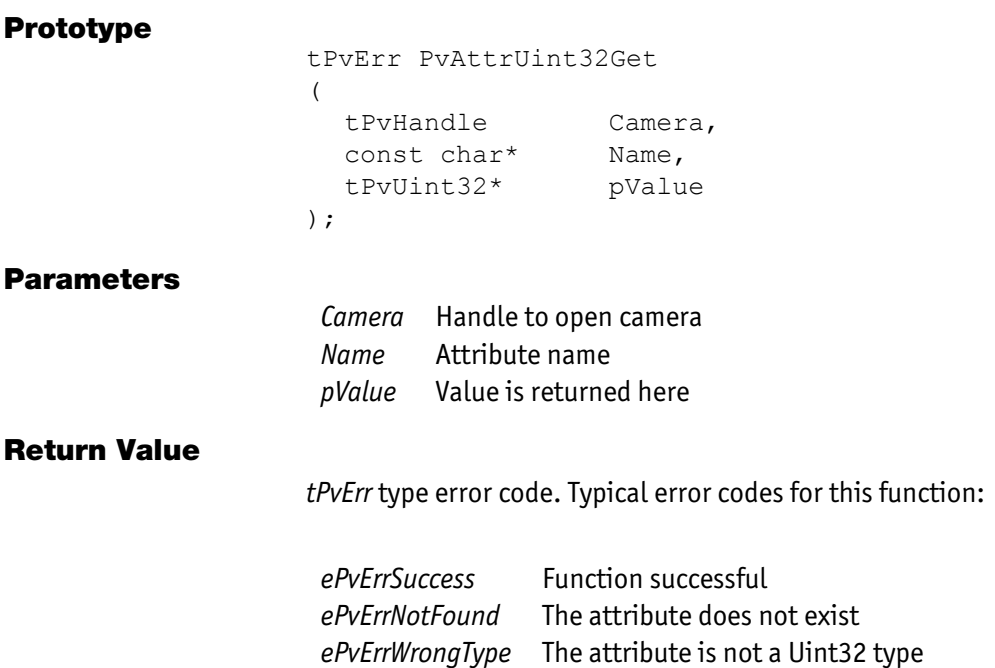

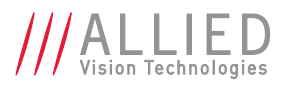

## <span id="page-34-0"></span>PvAttrUint32Set

Set the value of a Uint32 attribute.

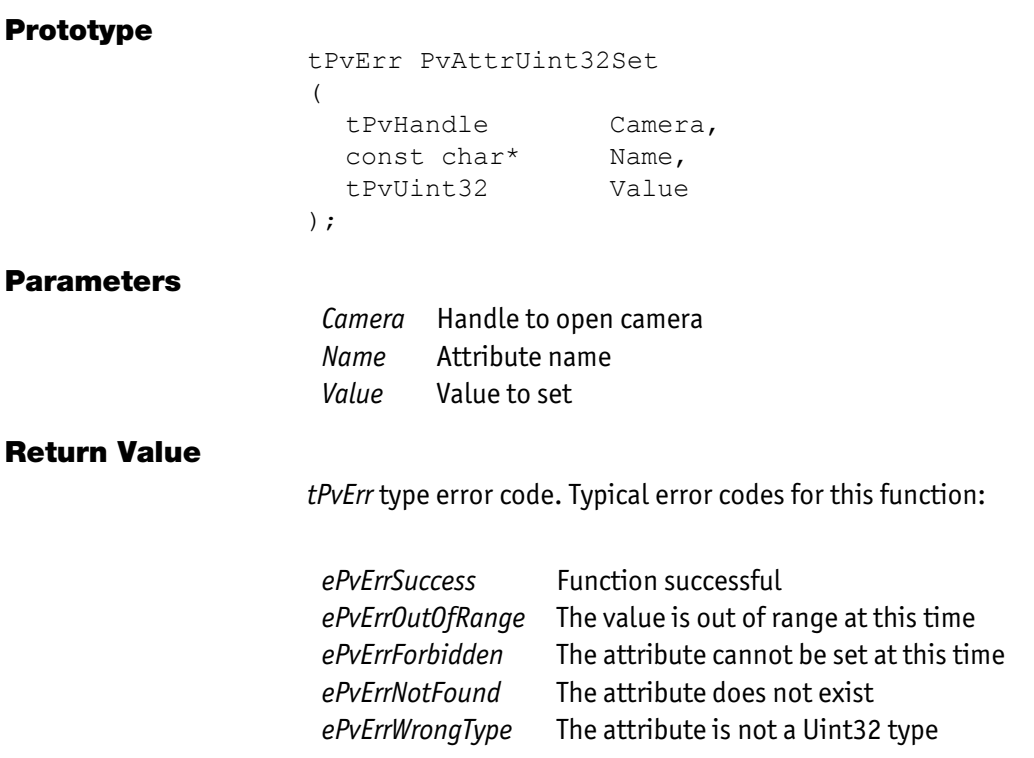

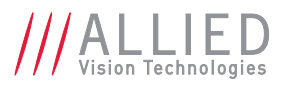

## <span id="page-35-0"></span>**PvCameraClose**

Close a camera.

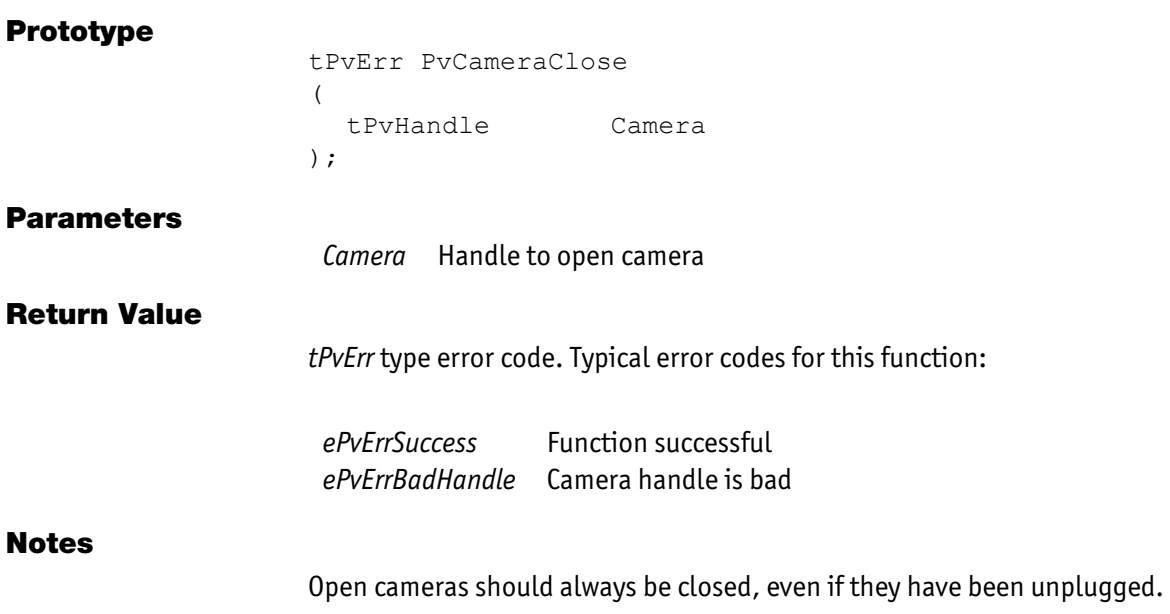

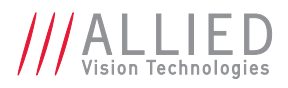

## <span id="page-36-0"></span>**PvCameraCount**

Get the number of Allied Vision Technologies cameras visible to this system.

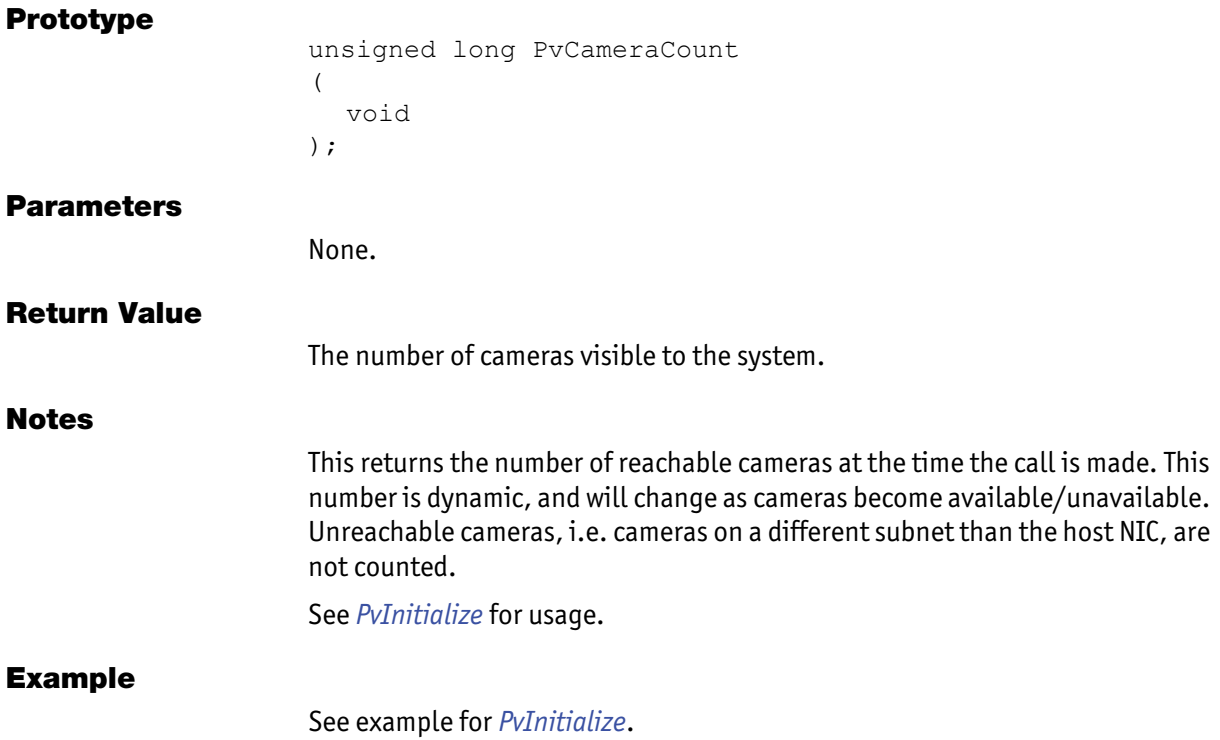

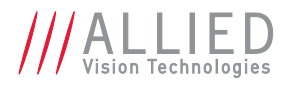

### <span id="page-37-0"></span>PvCameraEventCallbackRegister

Register a callback for any camera specific events.

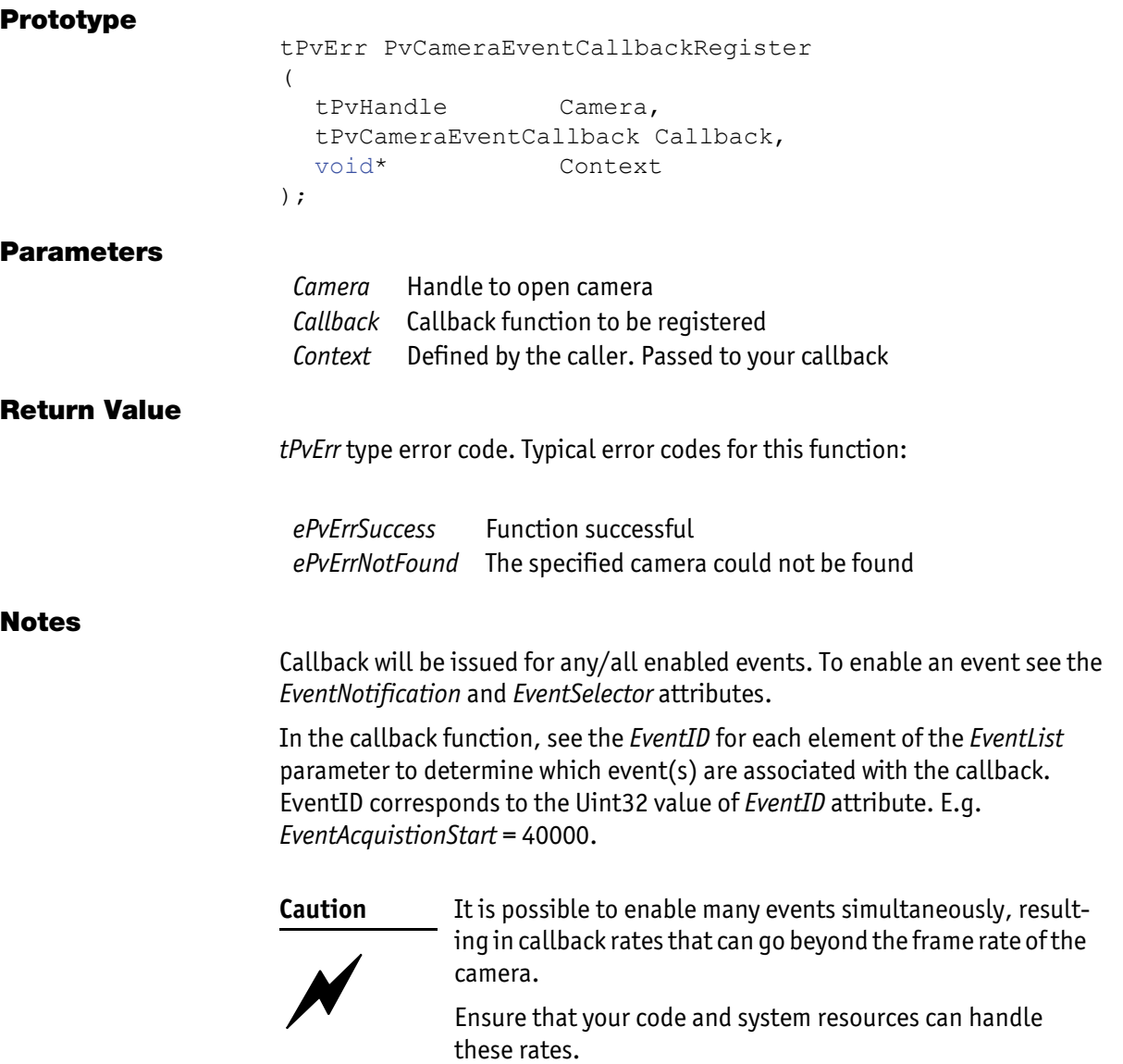

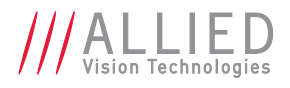

### <span id="page-38-0"></span>PvCameraEventCallbackUnregister

Unregister a callback for any camera specific events.

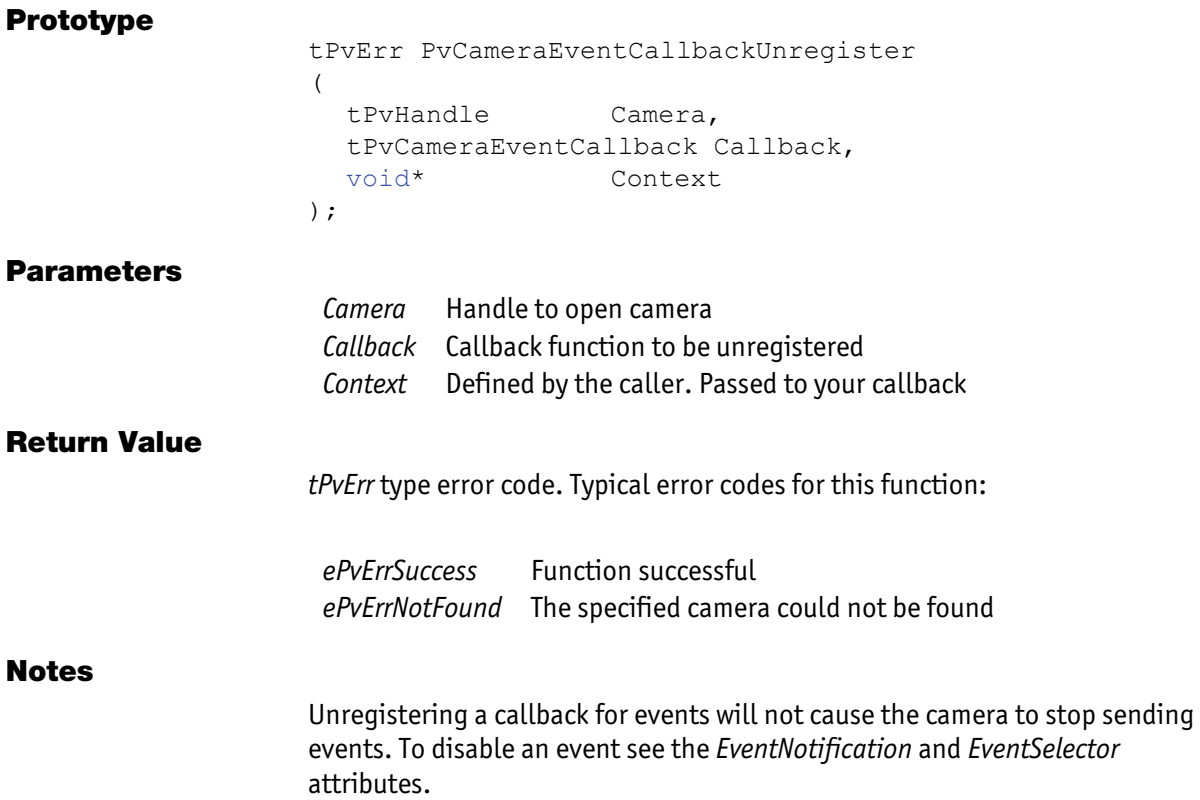

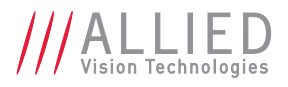

### <span id="page-39-0"></span>PvCameraForceIP

Force the IP settings for an Ethernet camera. This command will work for all cameras on the local Ethernet network, including "unreachable" cameras or cameras with an invalid IP address (e.g. 0.0.0.253).

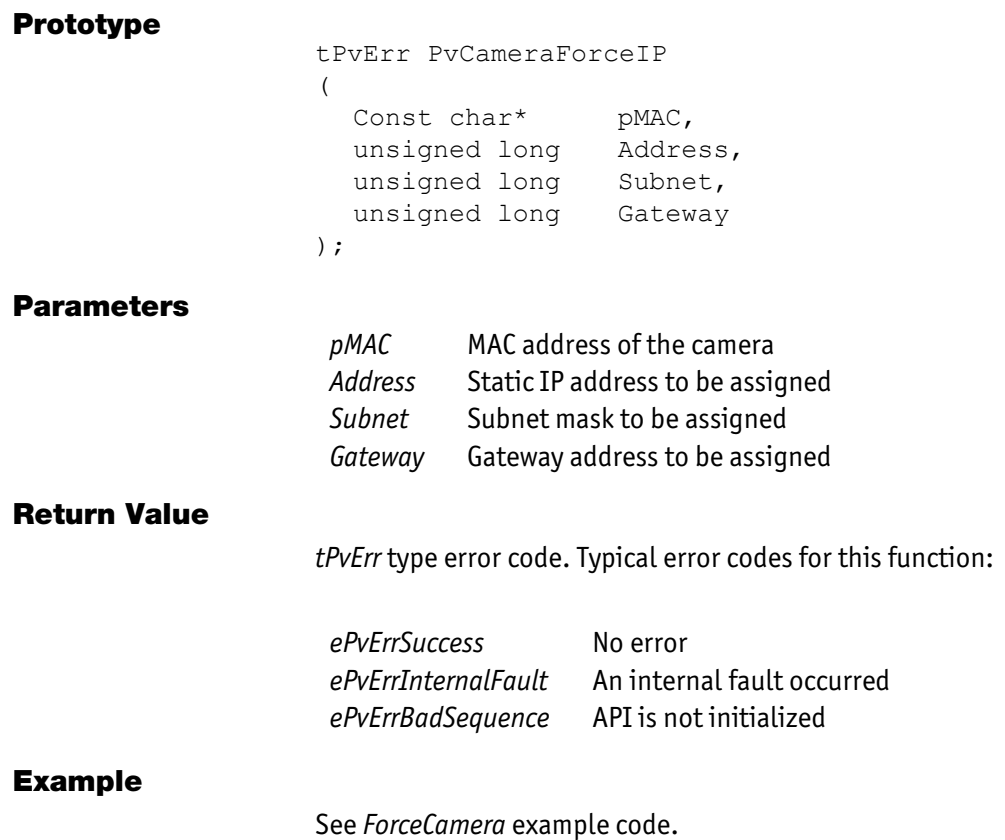

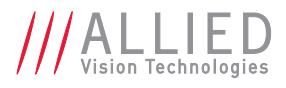

## <span id="page-40-0"></span>PvCameraInfoEx

Get information on a specified camera.

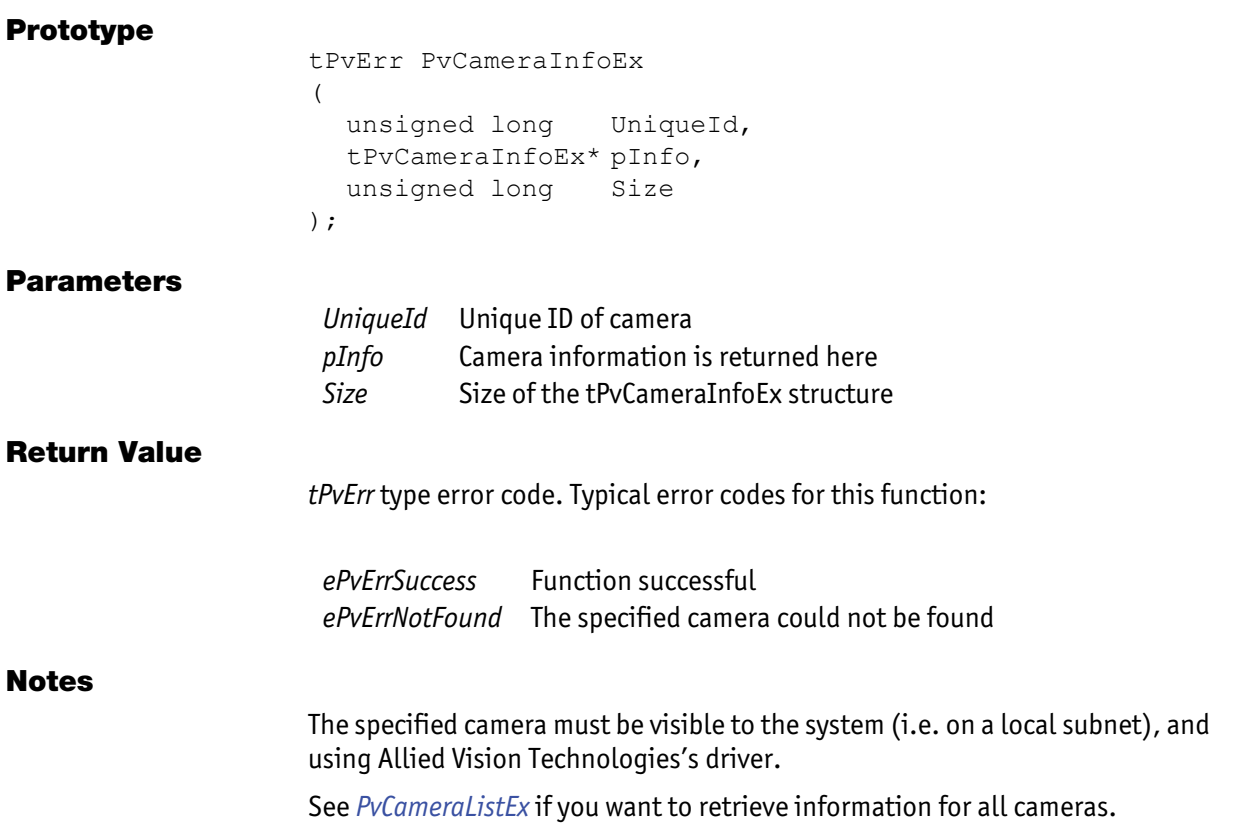

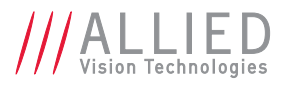

### <span id="page-41-0"></span>PvCameraInfoByAddrEx

Get information on a camera, specified by its IP address. This function is required if the GigE camera is not on the local IP subnet.

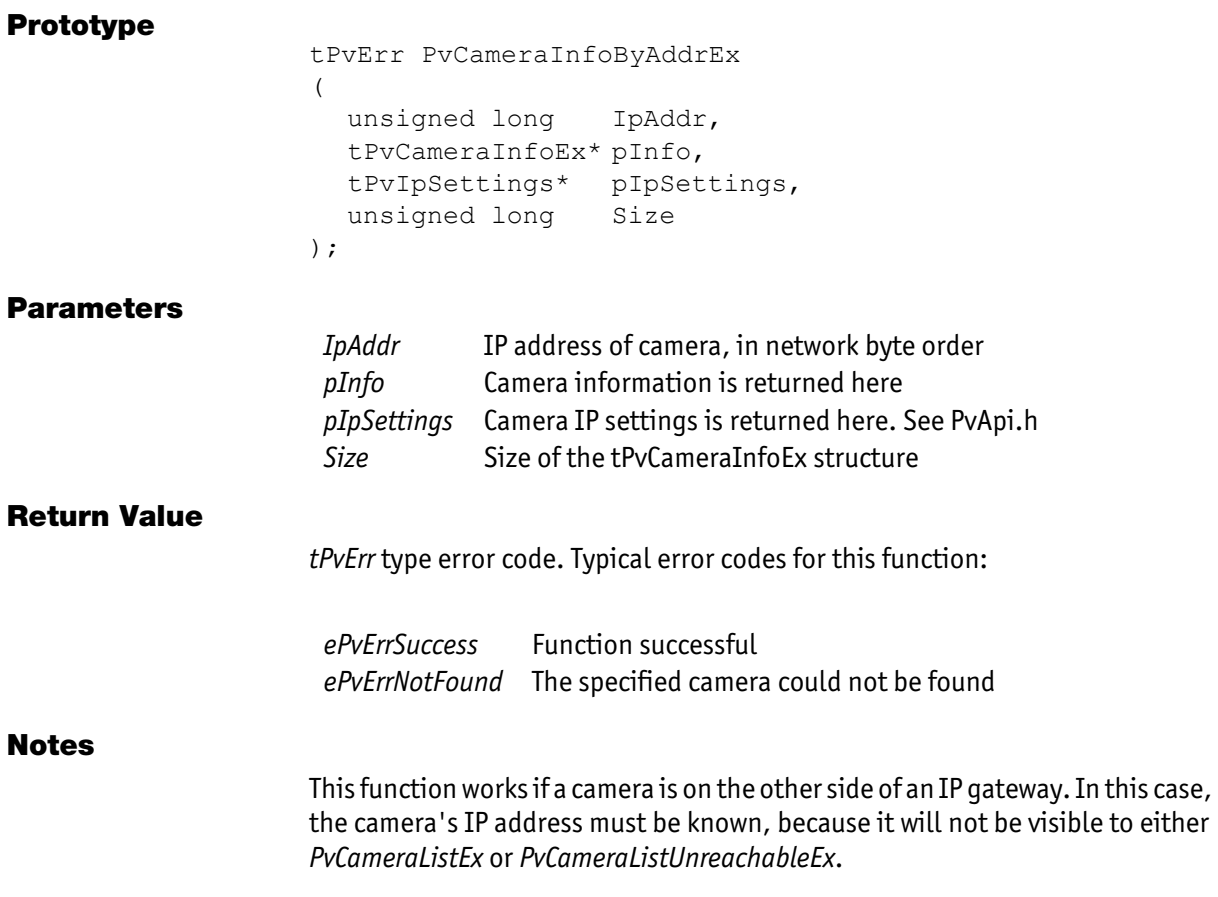

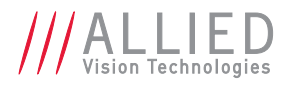

### <span id="page-42-0"></span>PvCameraIpSettingsChange

Change the IP settings for a GigE Vision camera. This command will work for all cameras on the local Ethernet network, including "unreachable" cameras.

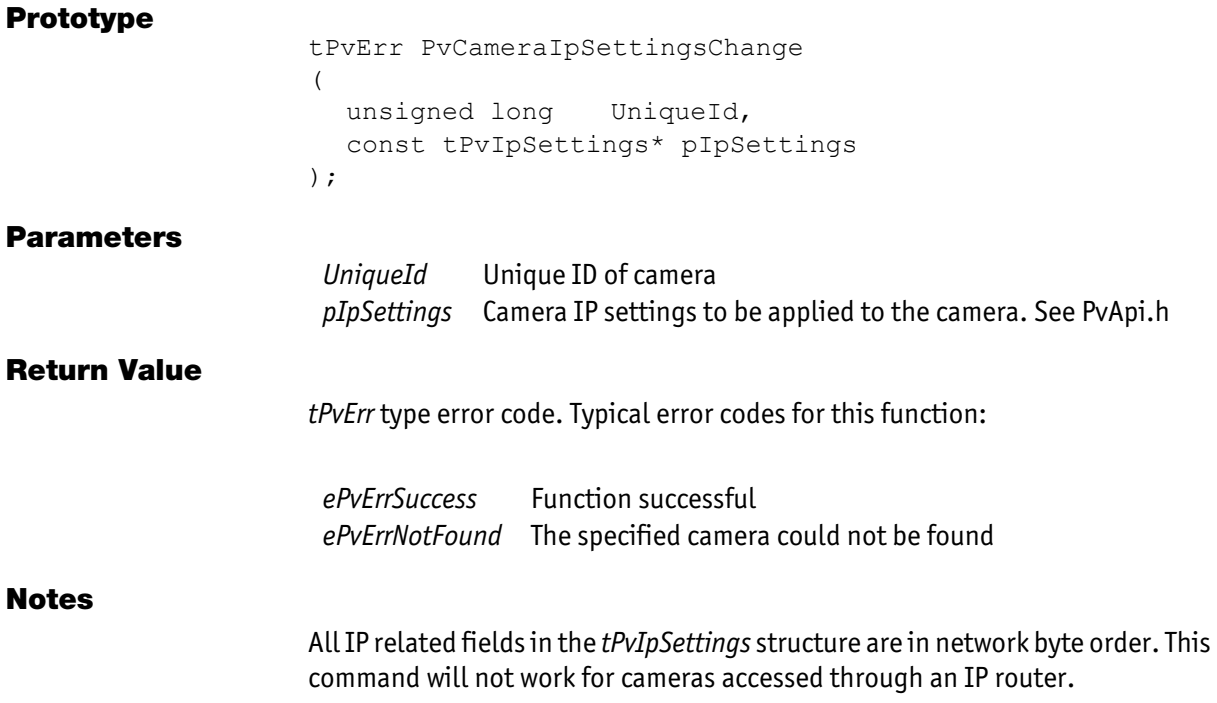

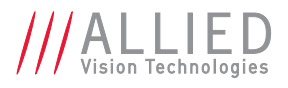

### <span id="page-43-0"></span>PvCameraIpSettingsGet

Get the IP settings for a GigE Vision camera. This command will work for all cameras on the local Ethernet network, including "unreachable" cameras.

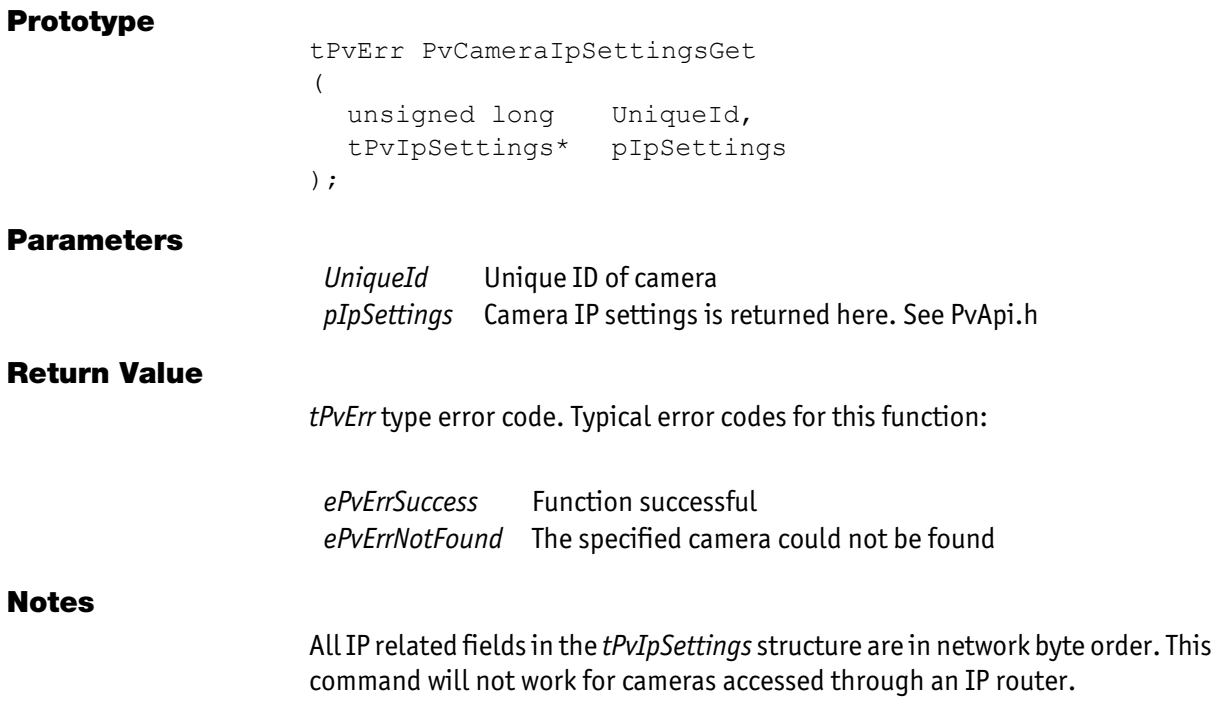

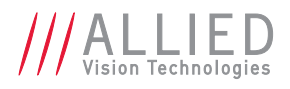

## <span id="page-44-0"></span>**PvCameraListEx**

List the Allied Vision Technologies cameras currently visible to this system.

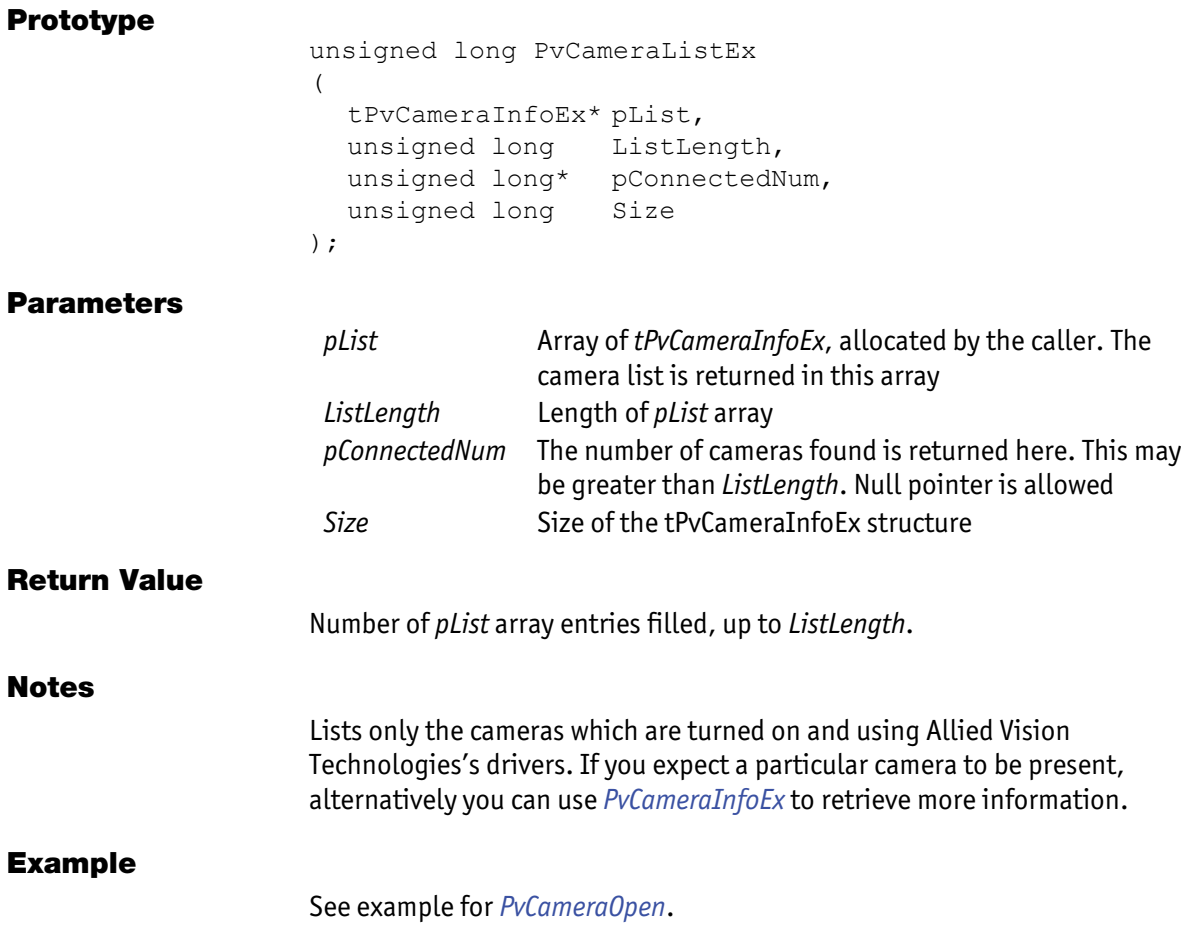

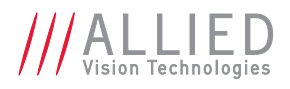

### <span id="page-45-0"></span>PvCameraListUnreachableEx

List all the cameras currently inaccessible by PvAPI. This lists the GigE Vision cameras which are connected to the local Ethernet network, but are on a different subnet.

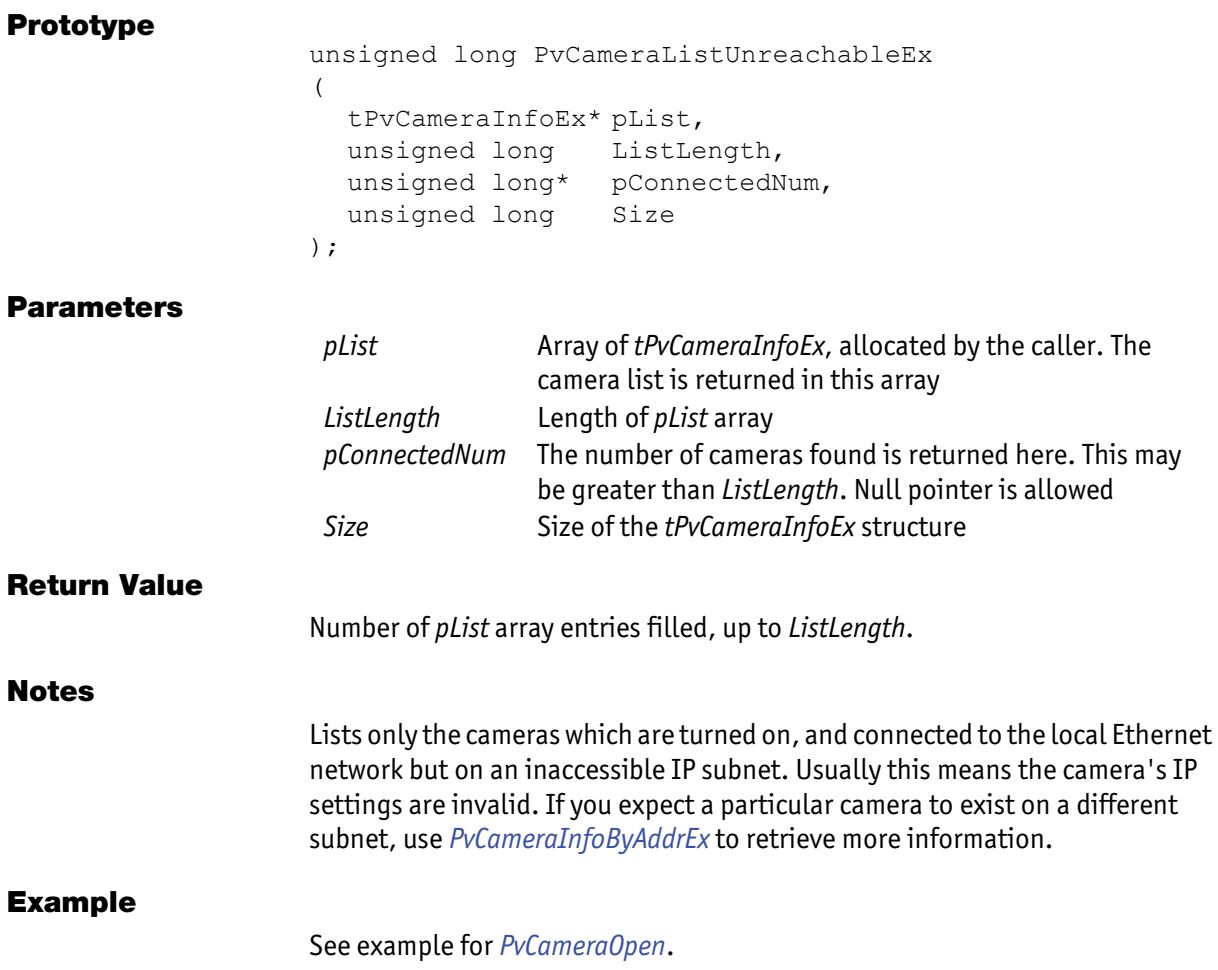

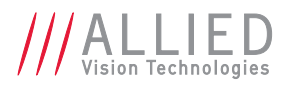

## <span id="page-46-0"></span>PvCameraOpen

Open a camera.

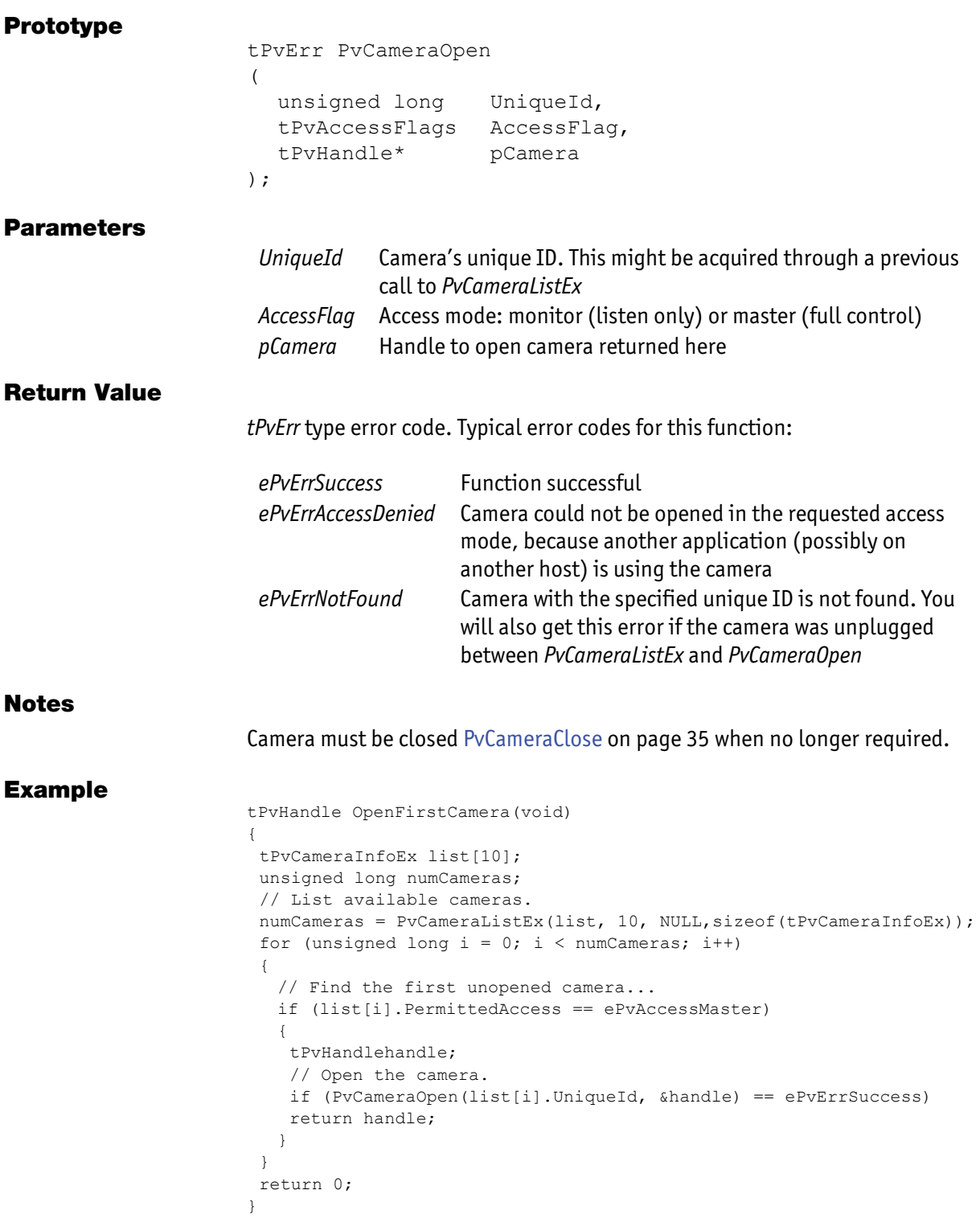

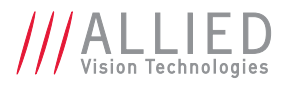

### <span id="page-47-0"></span>PvCameraOpenByAddr

Open a camera using its IP address. This function can be used to open a GigE Vision camera located on a different IP subnet.

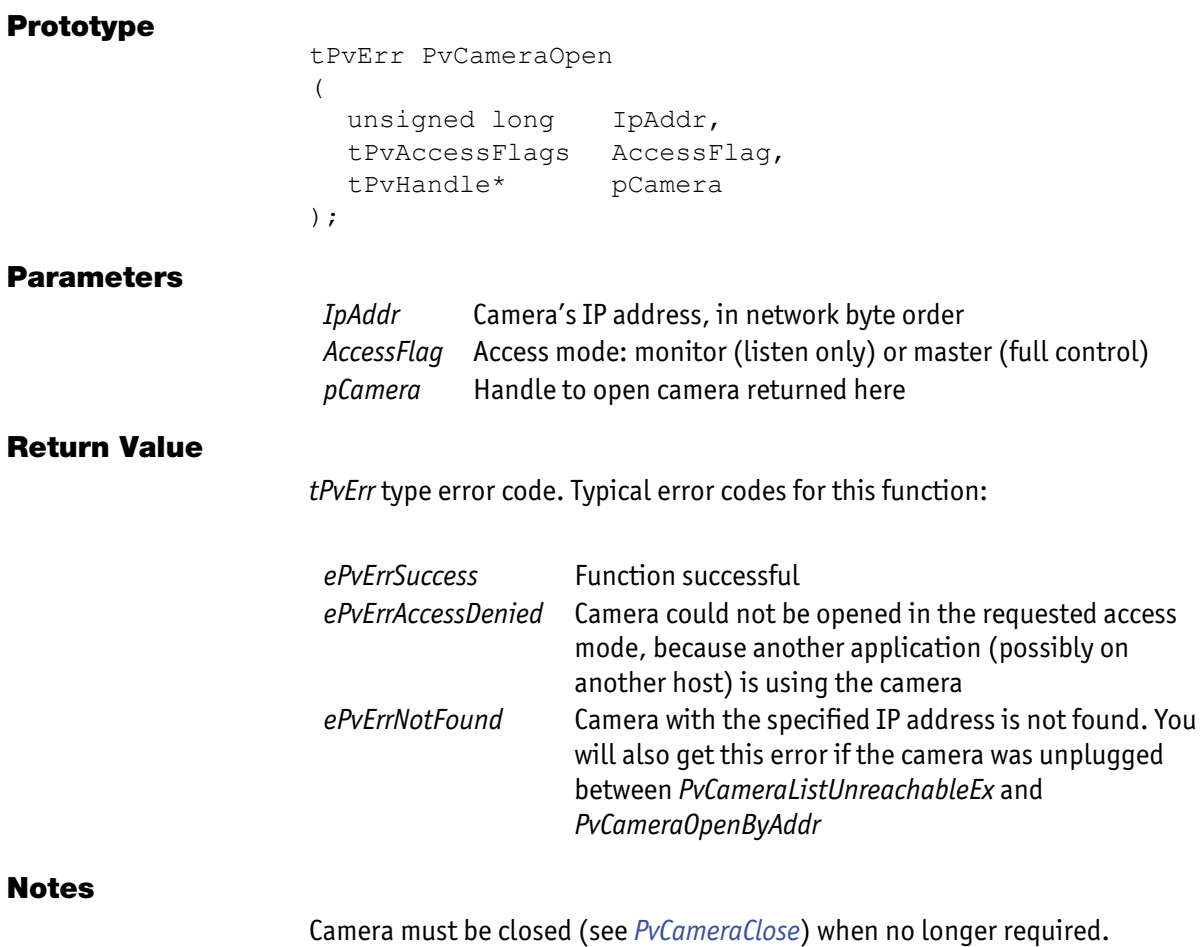

AVT PvAPI Programmer's Reference Manual V1.28

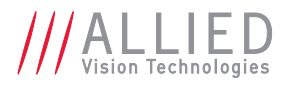

### <span id="page-48-0"></span>PvCaptureAdjustPacketSize

Function will determine the maximum packet size supported by the system (Ethernet adapter) and then configure the camera to use this value.

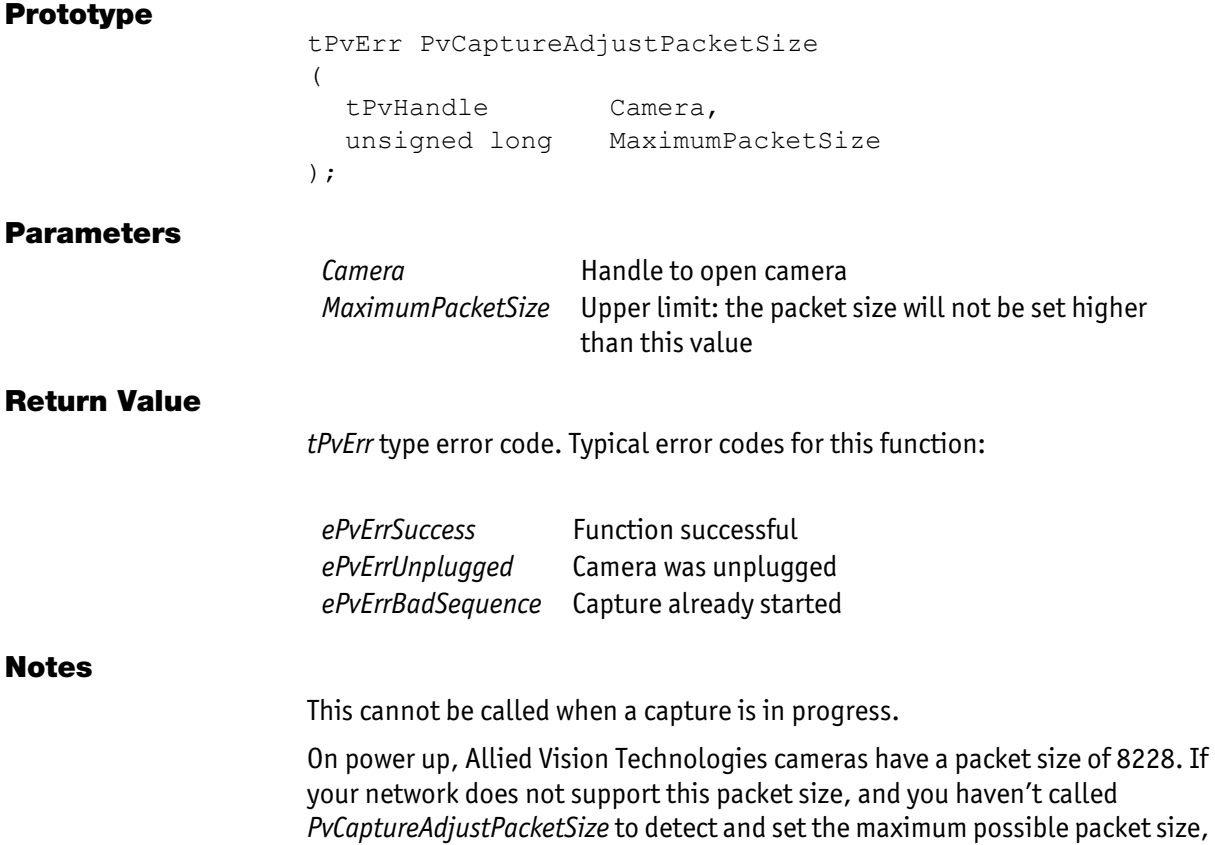

you will see dropped frames.

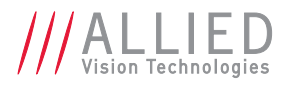

### <span id="page-49-0"></span>PvCaptureEnd

Shut down the image capture stream. This resets the FrameCount parameter.

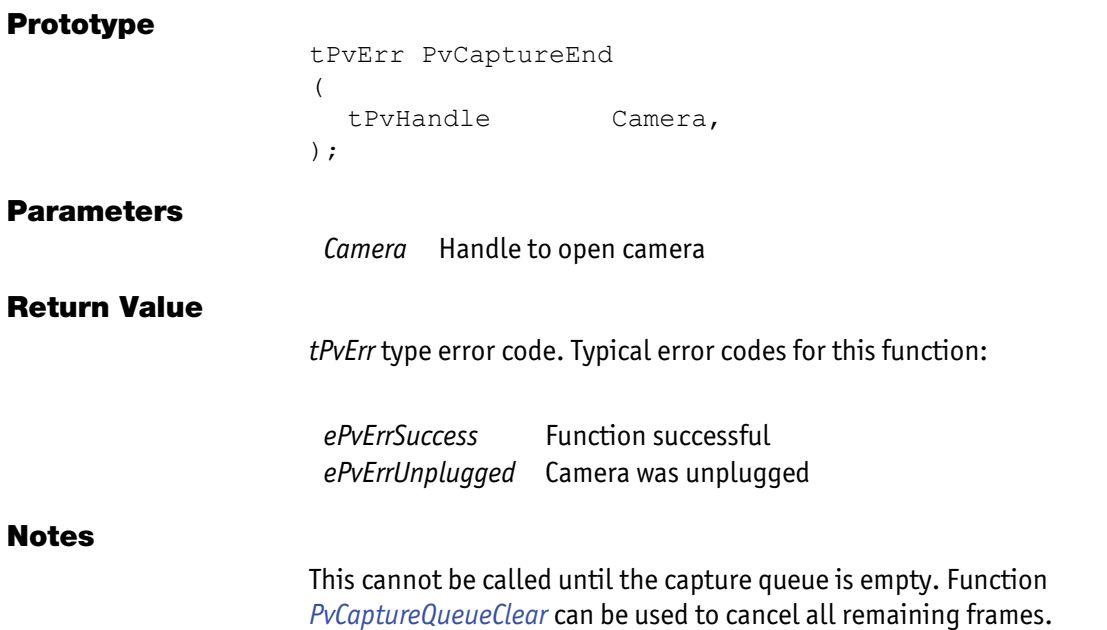

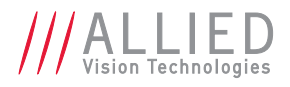

## <span id="page-50-0"></span>PvCaptureQuery

Query: has the image capture stream been started? That is, has *PvCaptureStart* been called?

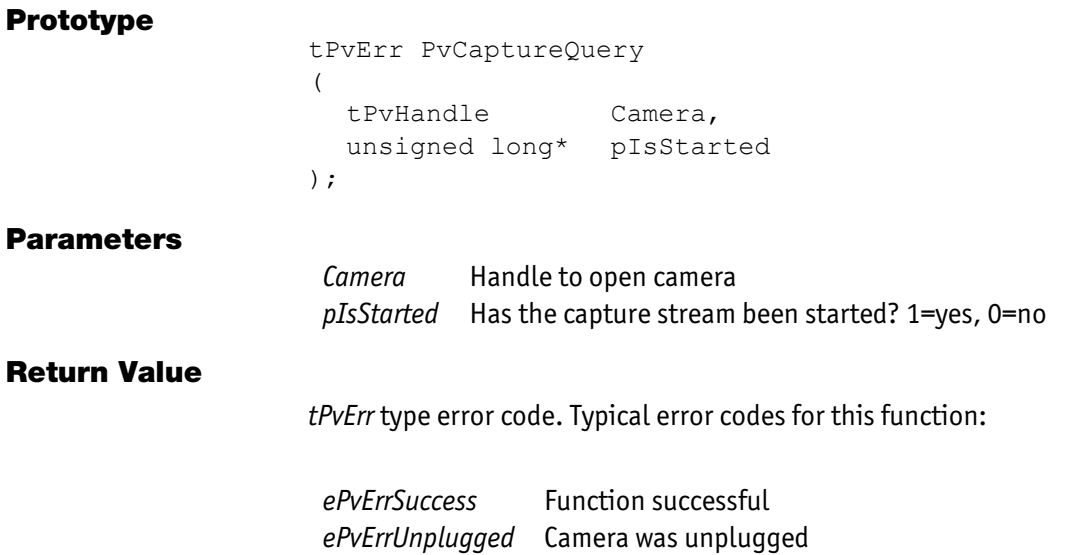

AVT PvAPI Programmer's Reference Manual V1.28

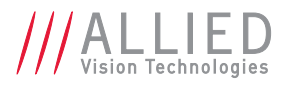

## <span id="page-51-0"></span>PvCaptureQueueClear

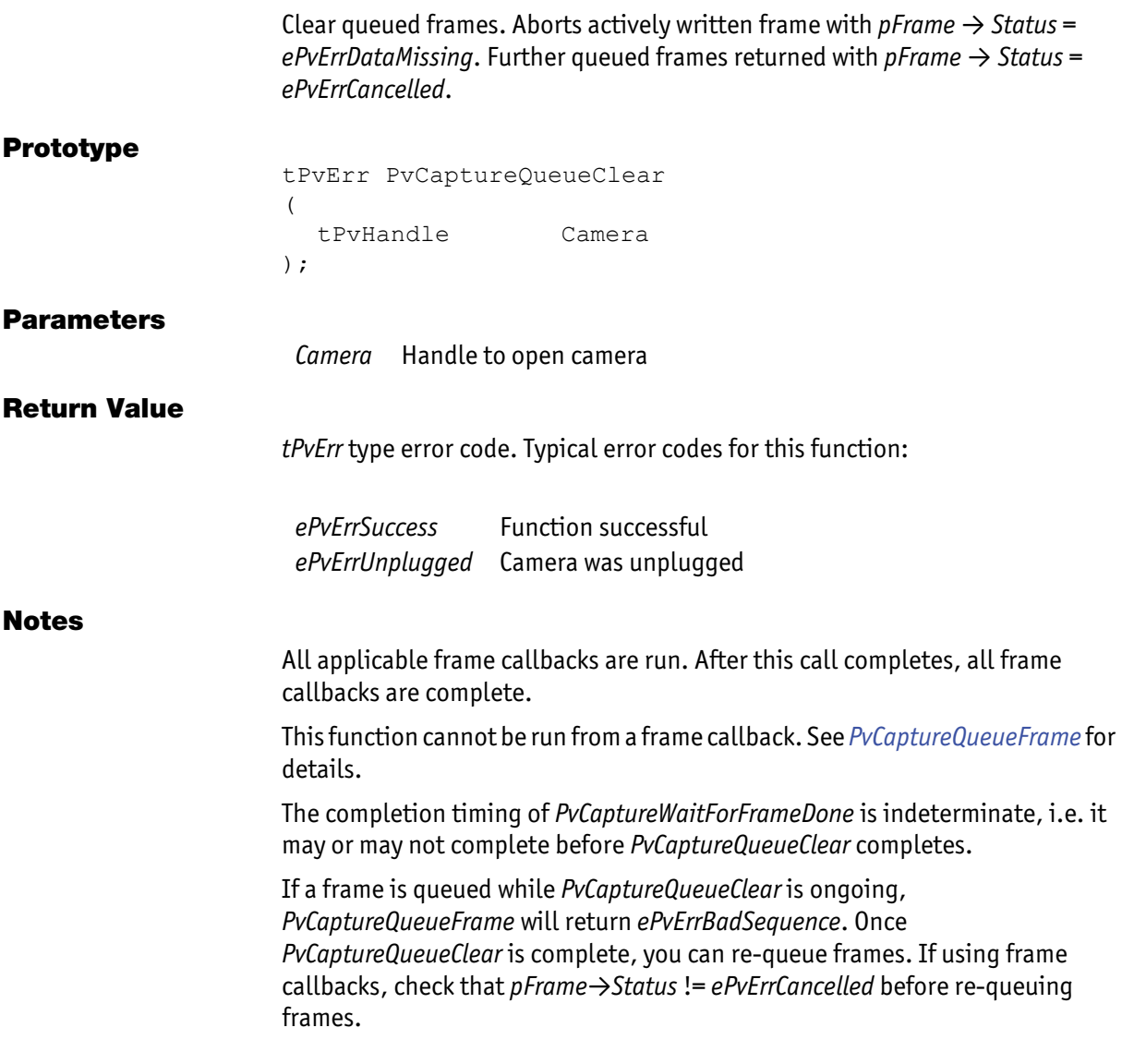

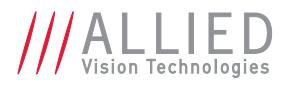

### <span id="page-52-0"></span>PvCaptureQueueFrame

Place an image buffer onto the frame queue. This function returns immediately; it does not wait until the frame has been captured.

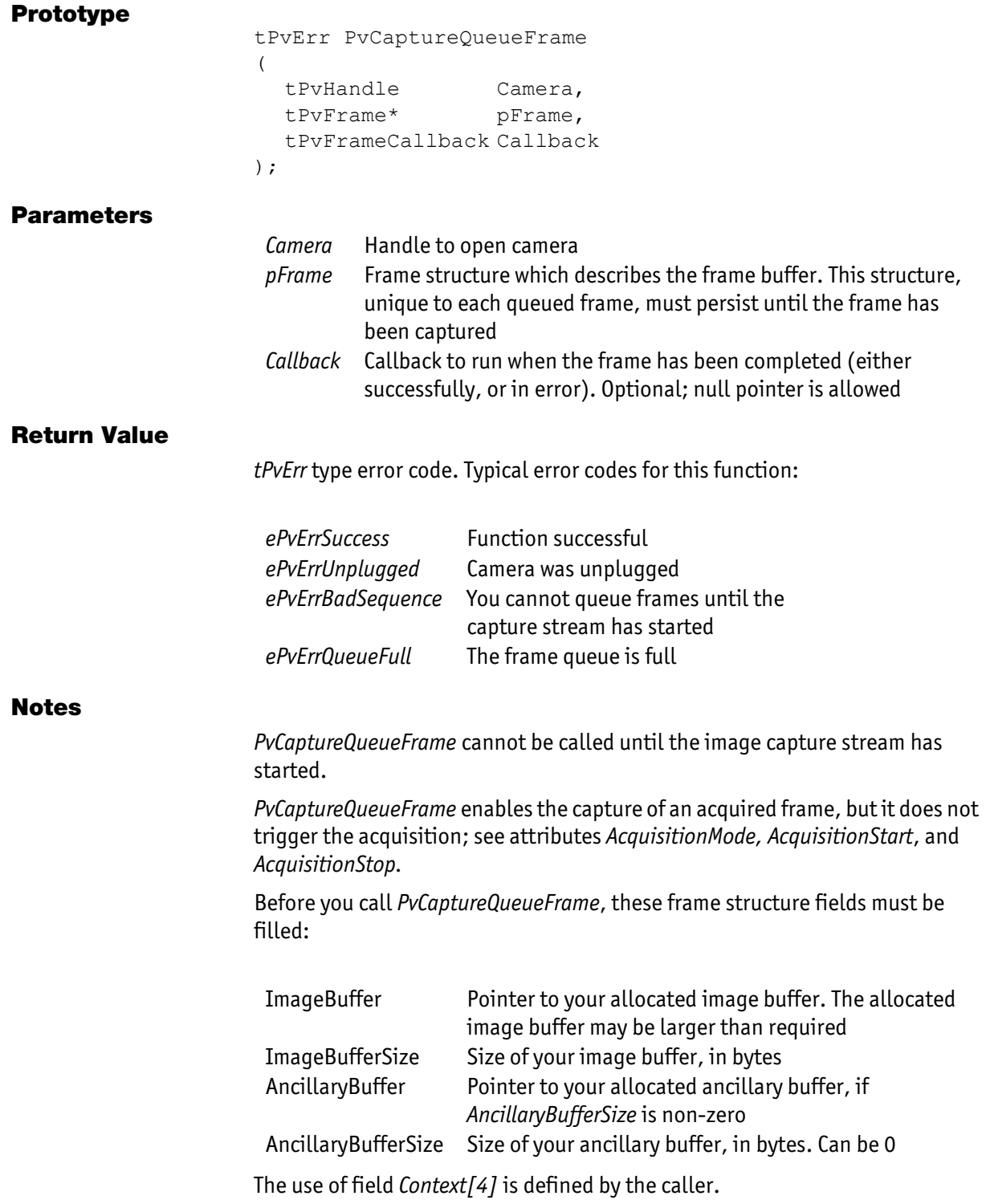

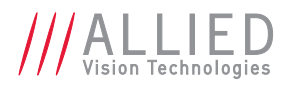

When the frame is complete, these fields are filled by the driver:

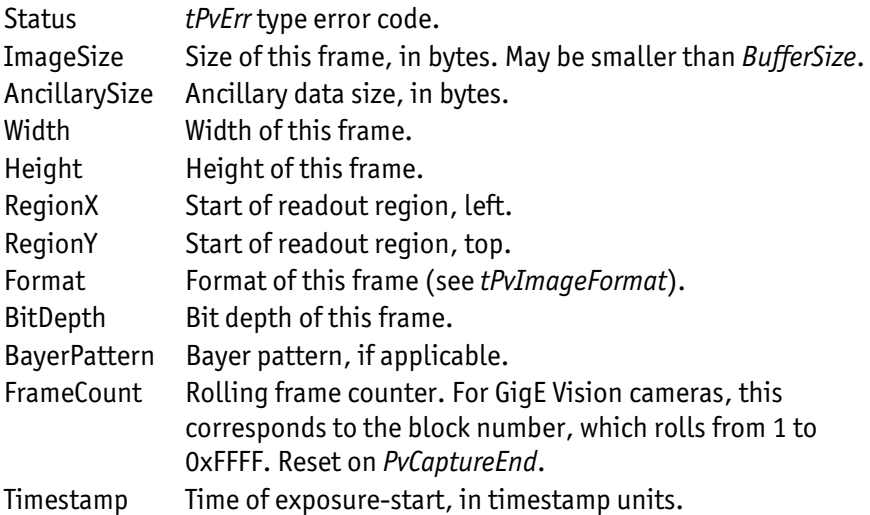

*PvCaptureQueueFrame* is an asynchronous capture mechanism; it returns immediately, rather than waiting for a frame to complete.

To determine when a frame is complete, use one of these mechanisms:

- 1. Call *PvCaptureWaitForFrameDone*: The function *PvCaptureWaitForFrameDone* blocks the calling thread until the frame is complete.
- 2. Use a callback: When the frame is complete, the callback is run on an internal PvAPI thread. When the callback starts, the frame is complete and you are free to deallocate both the frame structure and the image buffer. The supplied callback function must be thread-safe. Note that *PvCaptureQueueClear* cannot be run from the callback.

To cancel all the frames on the queue, see *[PvCaptureQueueClear](#page-51-0)*.

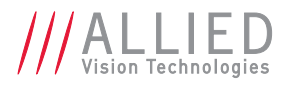

### <span id="page-54-0"></span>PvCaptureStart

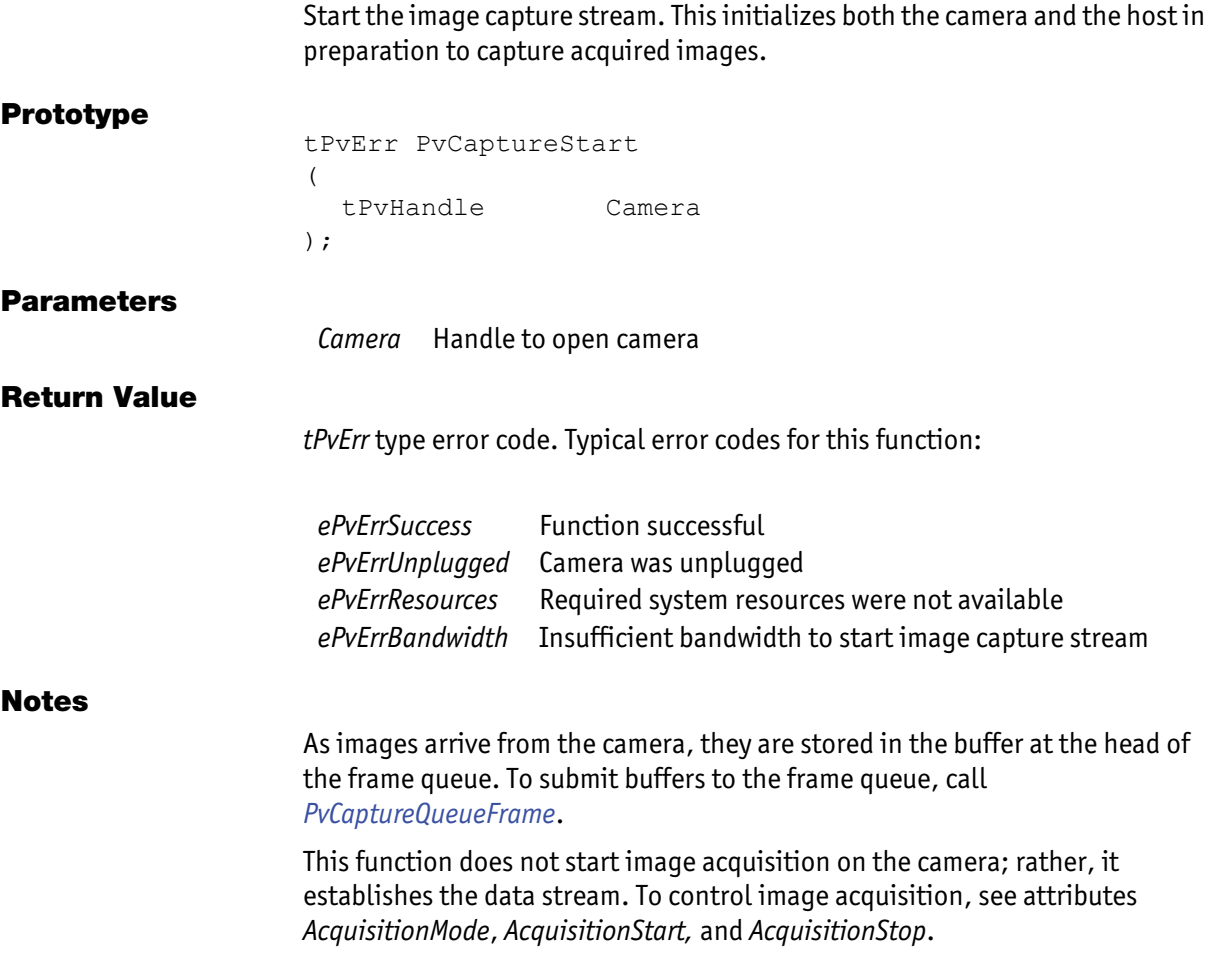

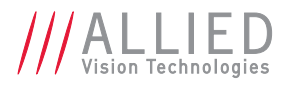

### <span id="page-55-0"></span>PvCaptureWaitForFrameDone

Block the calling thread until a frame is complete.

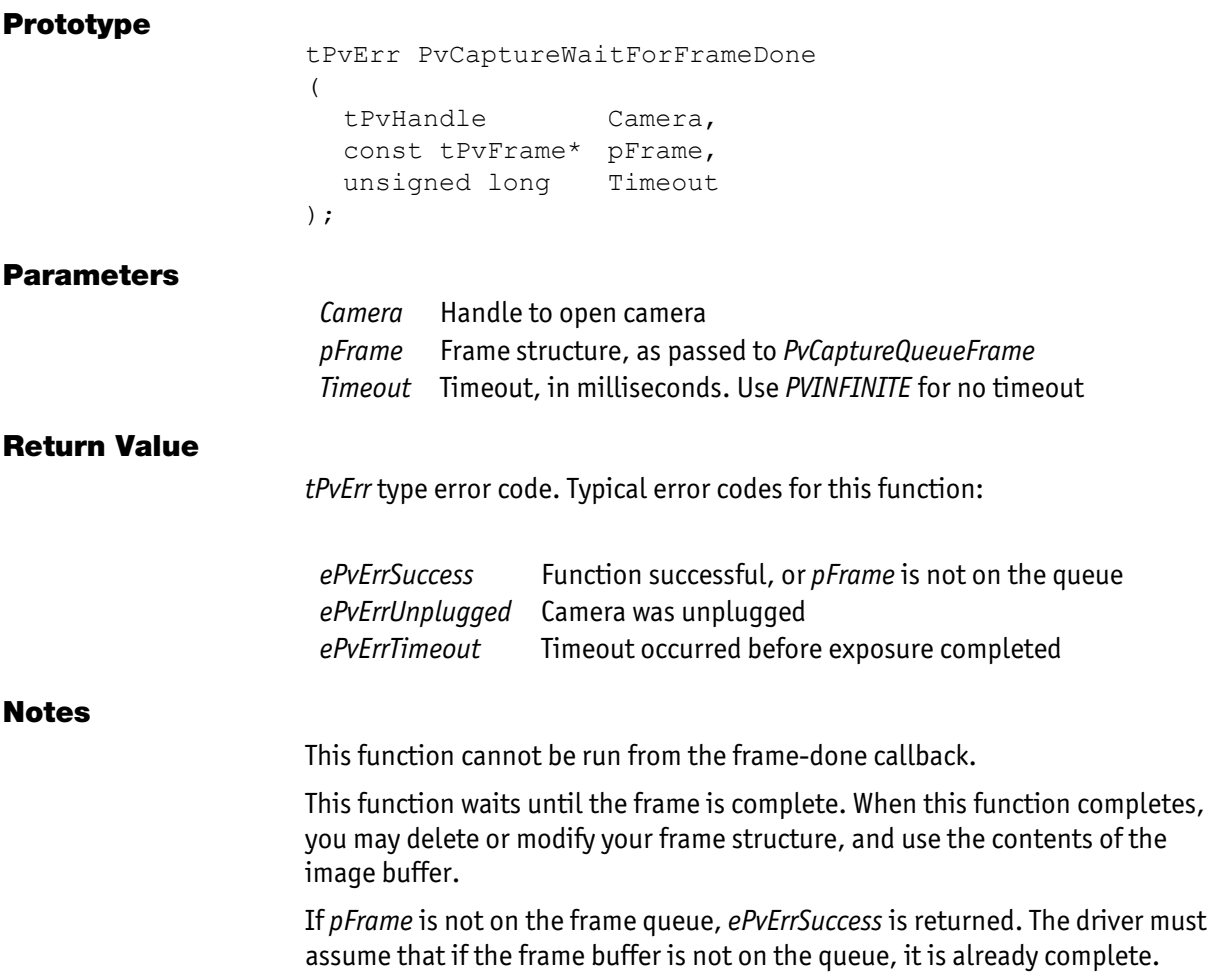

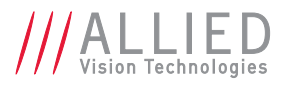

### <span id="page-56-0"></span>PvCommandRun

Run a command. A command is a "valueless" attribute, which executes a function when written.

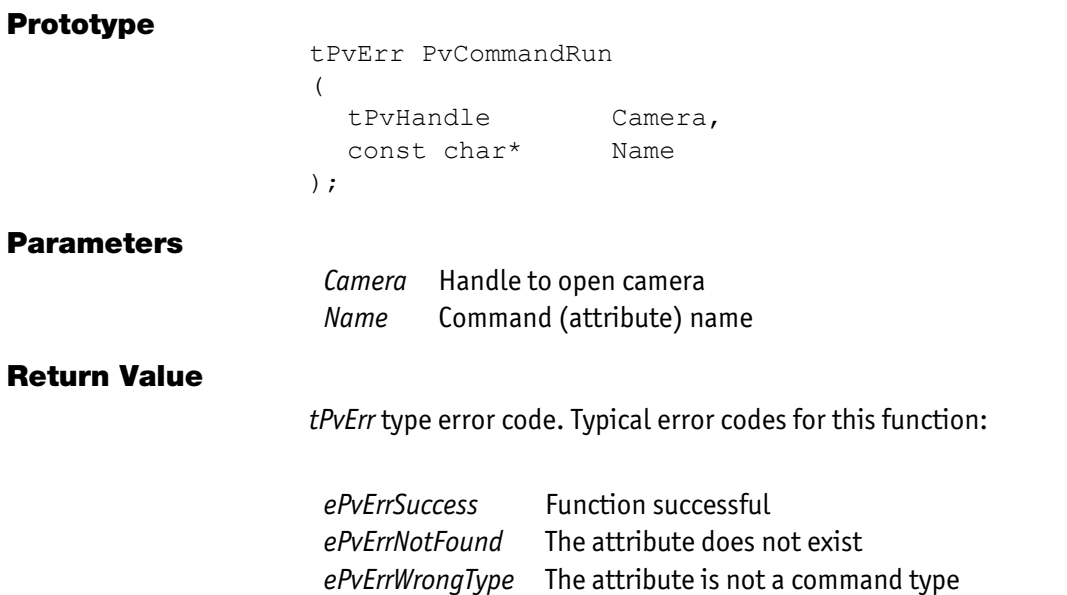

AVT PvAPI Programmer's Reference Manual V1.28

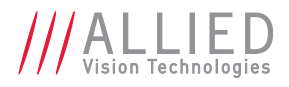

## <span id="page-57-0"></span>**PvInitialize**

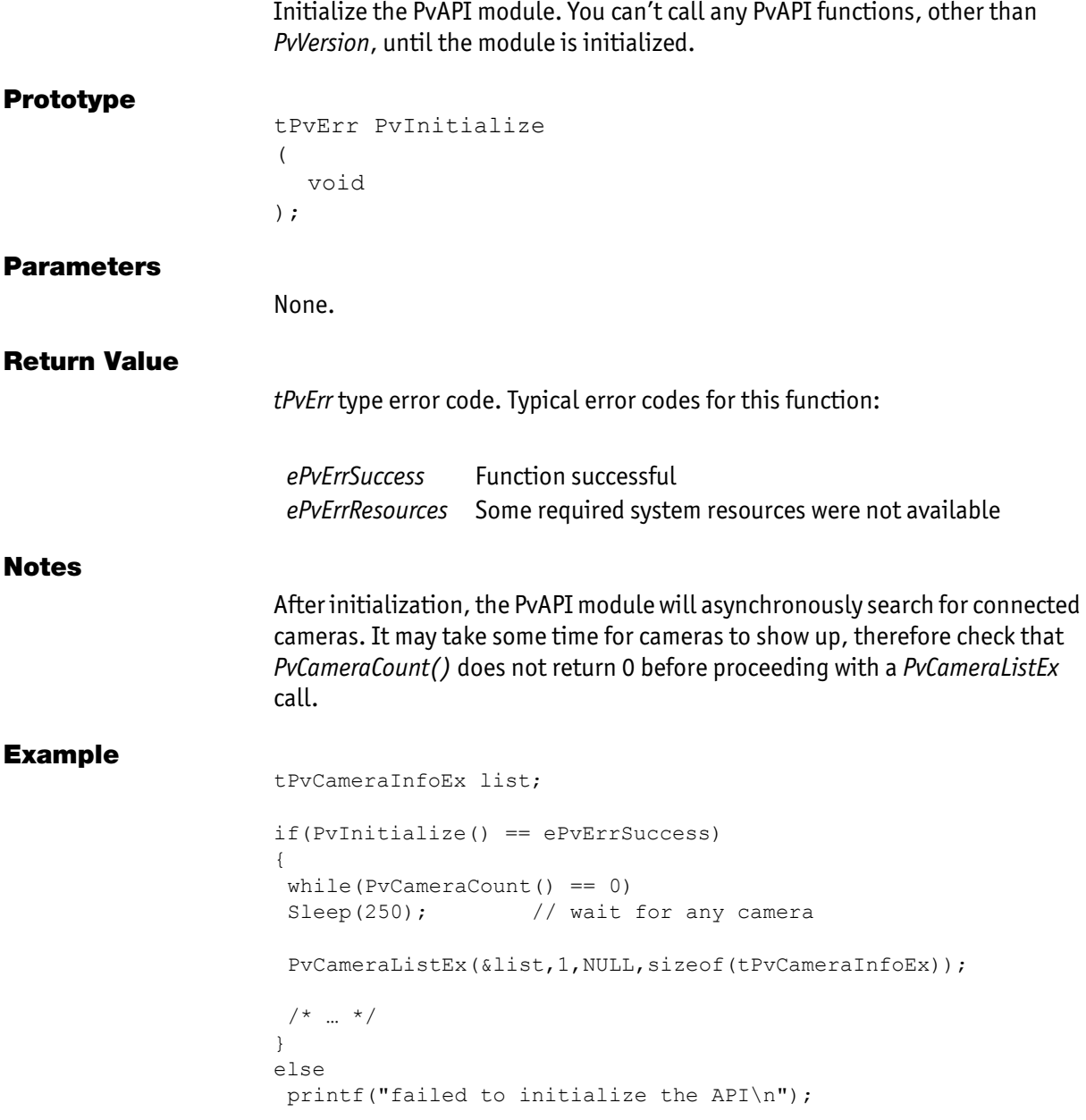

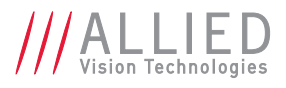

### <span id="page-58-0"></span>PvInitializeNoDiscovery

Initialize the PvAPI module. You can't call any PvAPI functions, other than *PvVersion*, until the module is initialized.

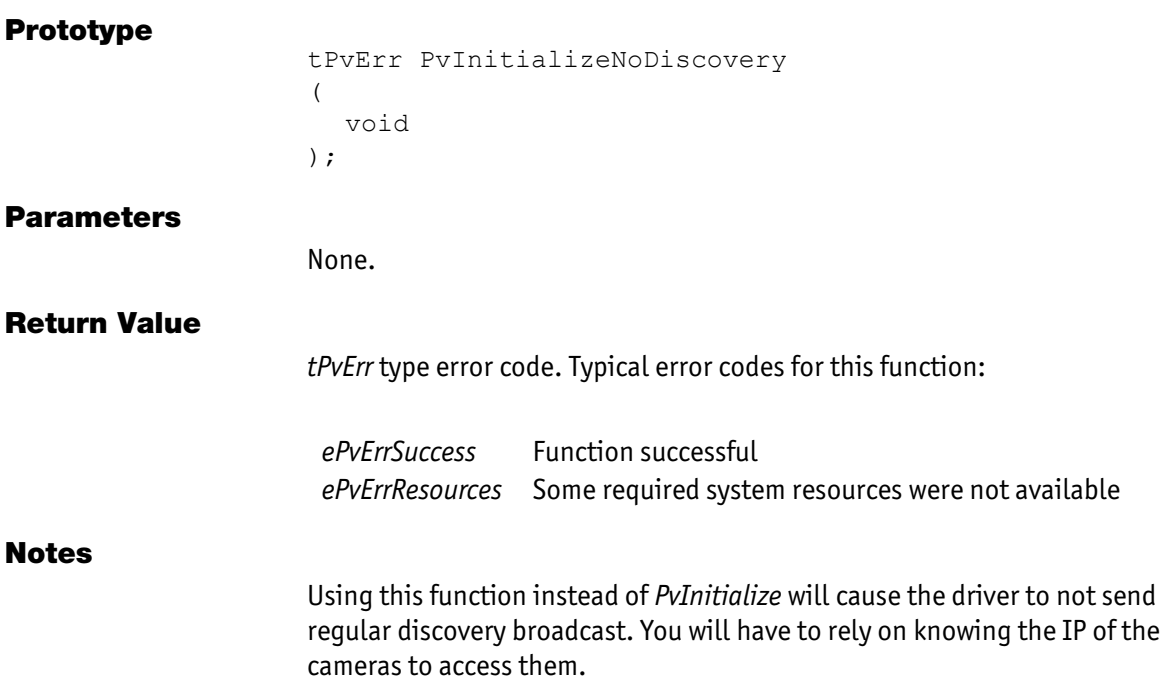

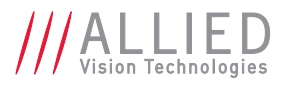

### <span id="page-59-0"></span>PvLinkCallbackRegister

Register a callback for link (interface) events, such as detecting when a camera is plugged in. When the event occurs, the callback is run.

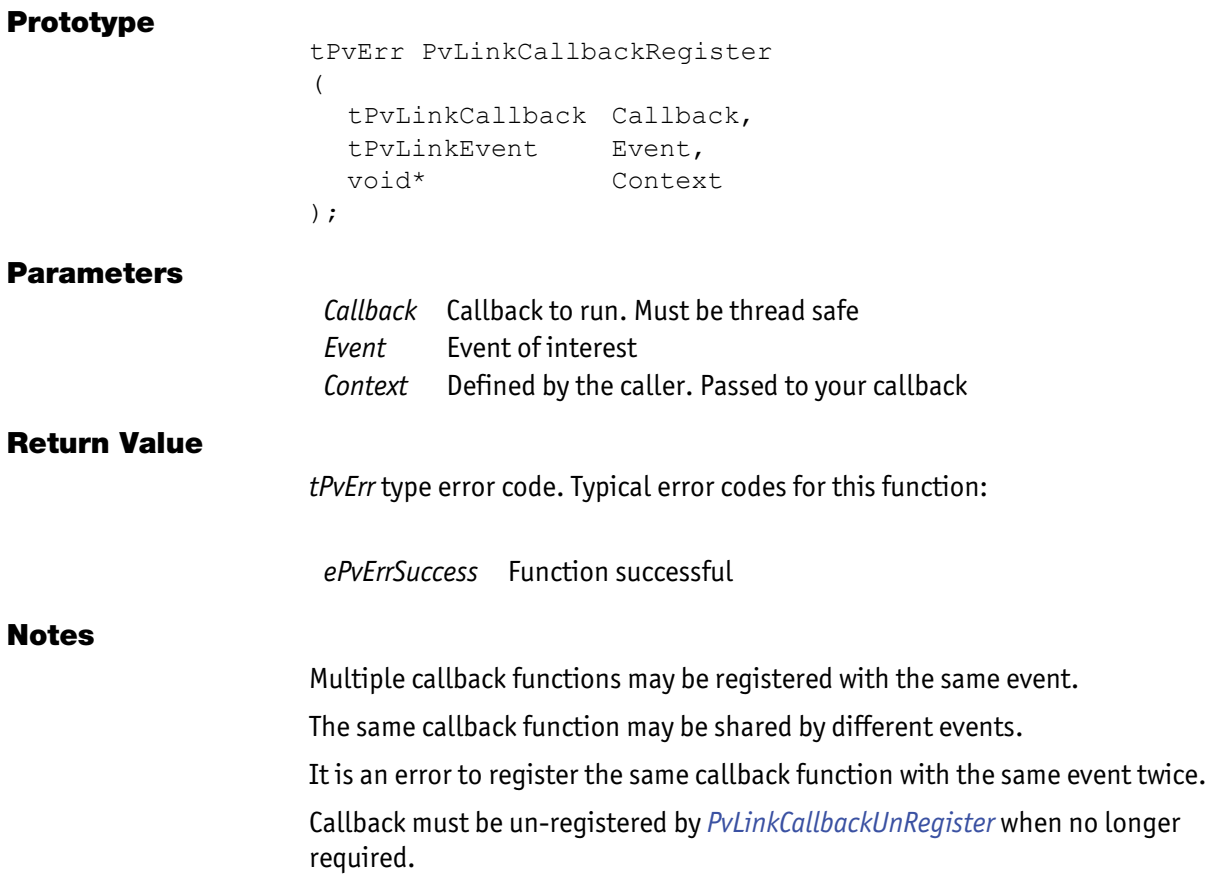

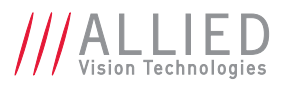

## <span id="page-60-0"></span>PvLinkCallbackUnRegister

Un-register a link event callback.

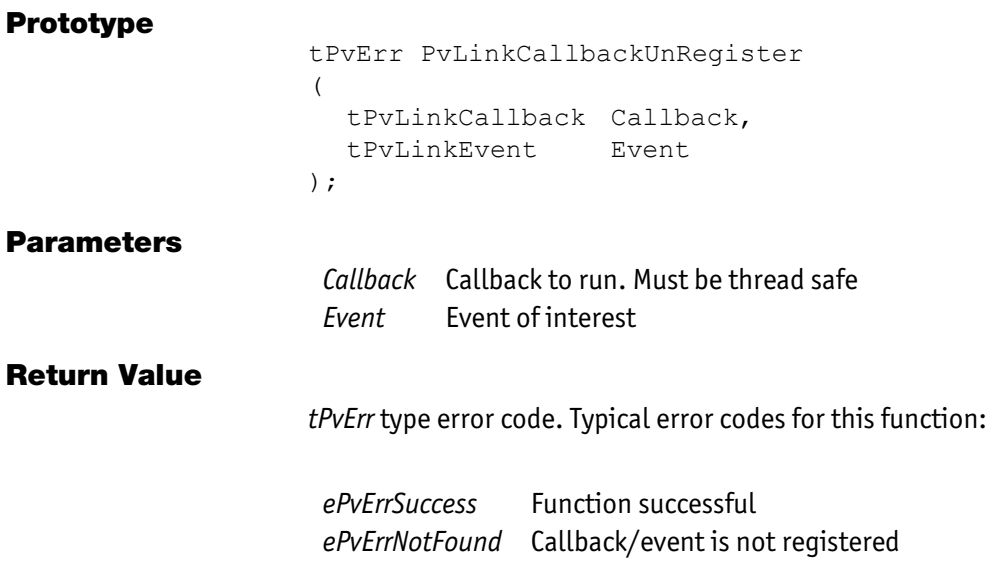

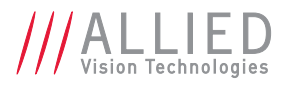

## <span id="page-61-0"></span>**PvUnInitialize**

Un-initialize the PvAPI module. This frees system resources used by PvAPI.

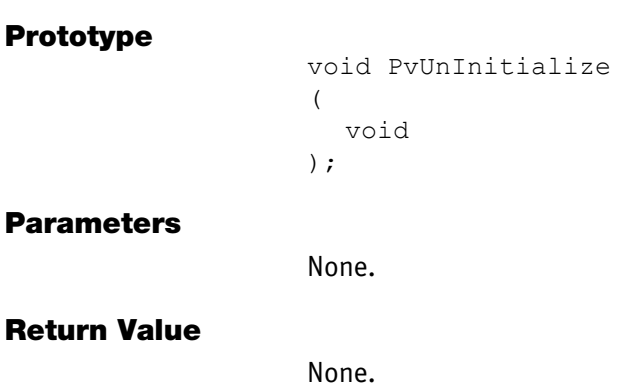

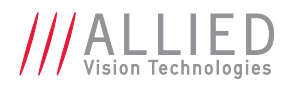

#### <span id="page-62-0"></span>PvUtilityColorInterpolate

Perform Bayer-color interpolation on raw Bayer images. This algorithm uses the average value of surrounding pixels.

#### Prototype

void PvUtilityColorInterpolate ( const tPvFrame\* pFrame, void\* BufferRed, void\* BufferGreen void\* BufferBlue, unsigned long PixelPadding, unsigned long LinePadding );

#### **Parameters**

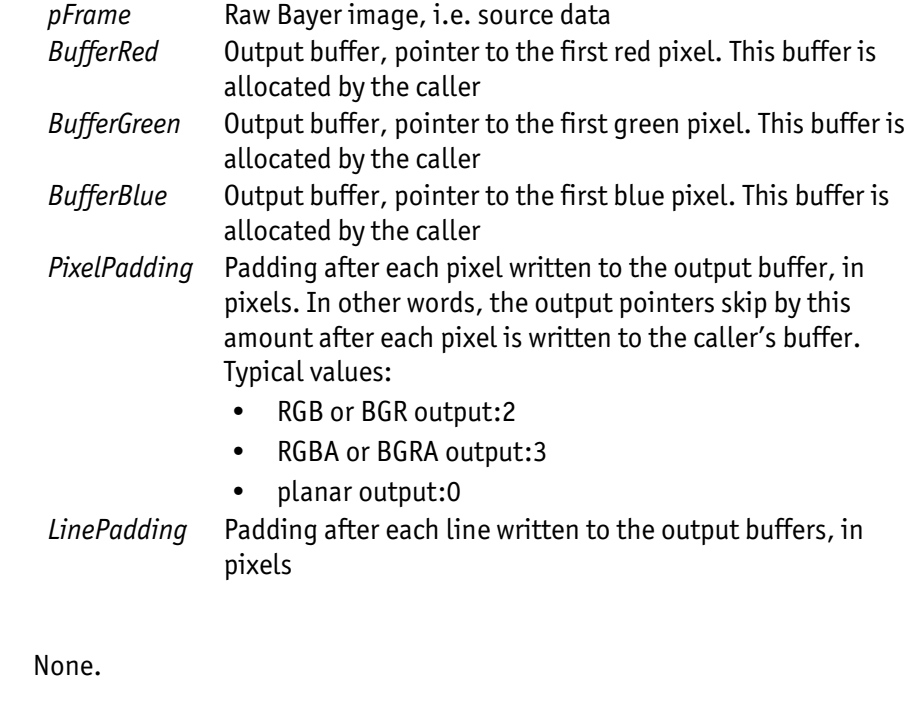

#### Example

Return Value

#### Generating a Windows *Win32::StretchDIBits* compatible BGR buffer from a *Bayer8* frame:

#define ULONG PADDING(x)(( $(x+3)$  & ~3) - x)

unsigned long line\_padding = ULONG\_PADDING(frame.Width\*3); unsigned long line size = ((frame.Width\*3) + line padding; unsigned long buffer size = line size \* frame. Height;

ASSERT(frame.Format == ePvFmtBayer8);

unsigned char\* buffer = new unsigned char[buffer size]; PvUtilityColorInterpolate(&frame, &buffer[2], &buffer[1],&buffer[0], 2, line padding);

AVT PvAPI Programmer's Reference Manual V1.28

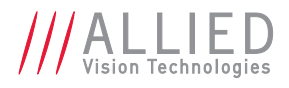

### <span id="page-63-0"></span>PvVersion

Return the version number of the PvAPI module.

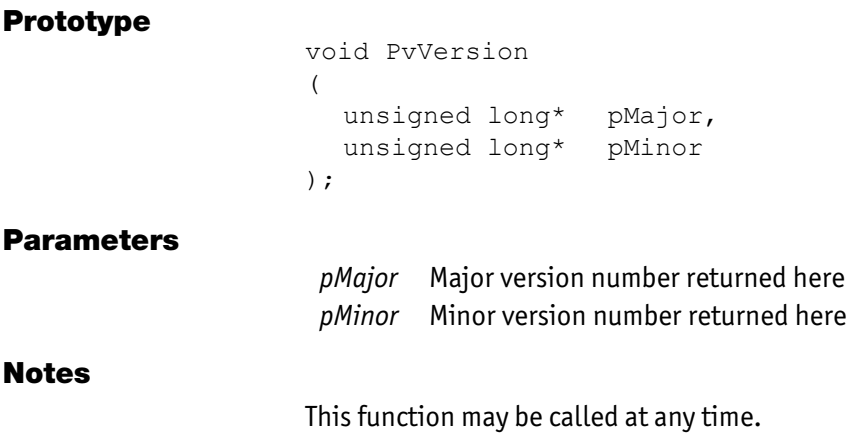

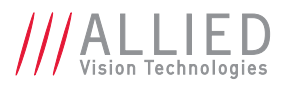

For technical support, please contact [support@alliedvision.com](mailto:support@alliedvision.com).

For comments or suggestions regarding this document, please contact [info@alliedvision.com](mailto:info@alliedvision.com).

#### **Disclaimer**

Due to continual product development, technical specifications may be subject to change without notice. All trademarks are acknowledged as property of their respective owners. We are convinced that this information is correct. We acknowledge that it may not be comprehensive. Nevertheless, AVT cannot be held responsible for any damage in equipment or subsequent loss of data or whatsoever in consequence of this document.

#### Copyright © 2015.

This document was prepared by the staff of Allied Vision Technologies Canada ("AVT") and is the property of AVT, which also owns the copyright therein. All rights conferred by the law of copyright and by virtue of international copyright conventions are reserved to AVT. This document must not be copied, or reproduced in any material form, either wholly or in part, and its contents and any method or technique available there from must not be disclosed to any other person whatsoever without the prior written consent of AVT.